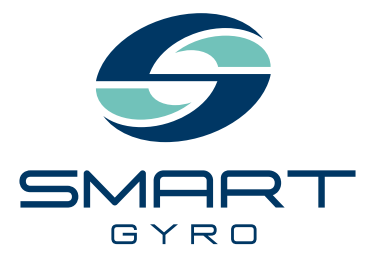

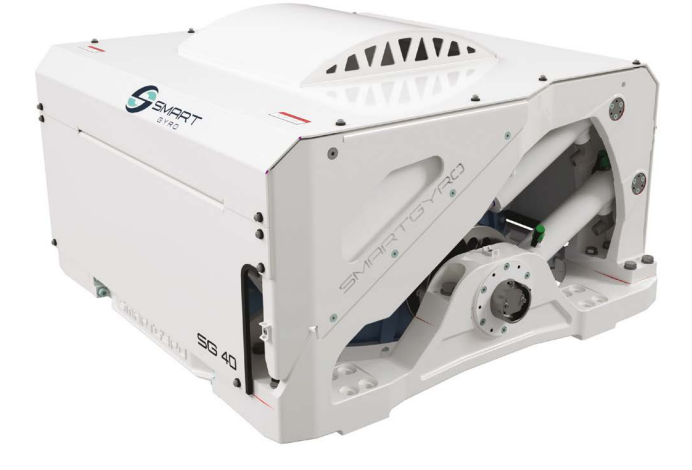

# **Instrukcja obsługi**

STABILIZATOR ŻYROSKOPOWY

# **SG40**

pl Polski

#### **Zastrzeżenia:**

Wszystkie informacje, ilustracje i dane techniczne zawarte w niniejszej instrukcji oparte są na najnowszych informacjach dostępnych w momencie publikacji. Ilustracje wykorzystane w tym podręczniku są przeznaczone wyłącznie jako reprezentatywne widoki referencyjne. Ponadto, ze względu na naszą politykę ciągłego doskonalenia produktów, możemy modyfikować informacje, ilustracje i/lub specyfikacje w celu wyjaśnienia i/lub przedstawienia przykładów udoskonaleń produktu, usługi lub konserwacji. Zastrzegamy sobie prawo do wprowadzania zmian w dowolnym momencie bez uprzedzenia. Smartgyro jest zarejestrowanym znakiem towarowym firmy Smartgyros.r.l. w Stanach Zjednoczonych, Unii Europejskiej i Wielkiej Brytanii.

#### **Wszelkie prawa zastrzeżone:**

Żadna część niniejszej publikacji nie może być powielana lub wykorzystywana w jakiejkolwiek formie, za pomocą jakichkolwiek środków - graficznych, elektronicznych lub mechanicznych, w tym fotokopii, nagrywania, utrwalania lub systemów przechowywania i wyszukiwania informacji - bez pisemnej zgody firmy Smartgyro s.r.l.

Prosimy o zapoznanie się i przestrzeganie obowiązujących przepisów i regulacji prawnych dotyczących międzynarodowych systemów kontroli eksportu na terytorium lub w kraju, do którego produkt i podręcznik mają być importowane i używane.

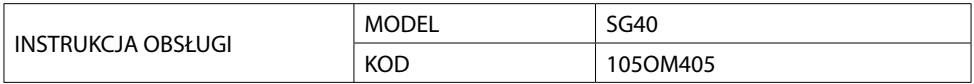

Wszystkie prawa zastrzeżone, Copyright Smartgyro s.r.l.

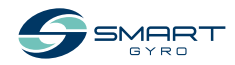

## **Spis tresci**

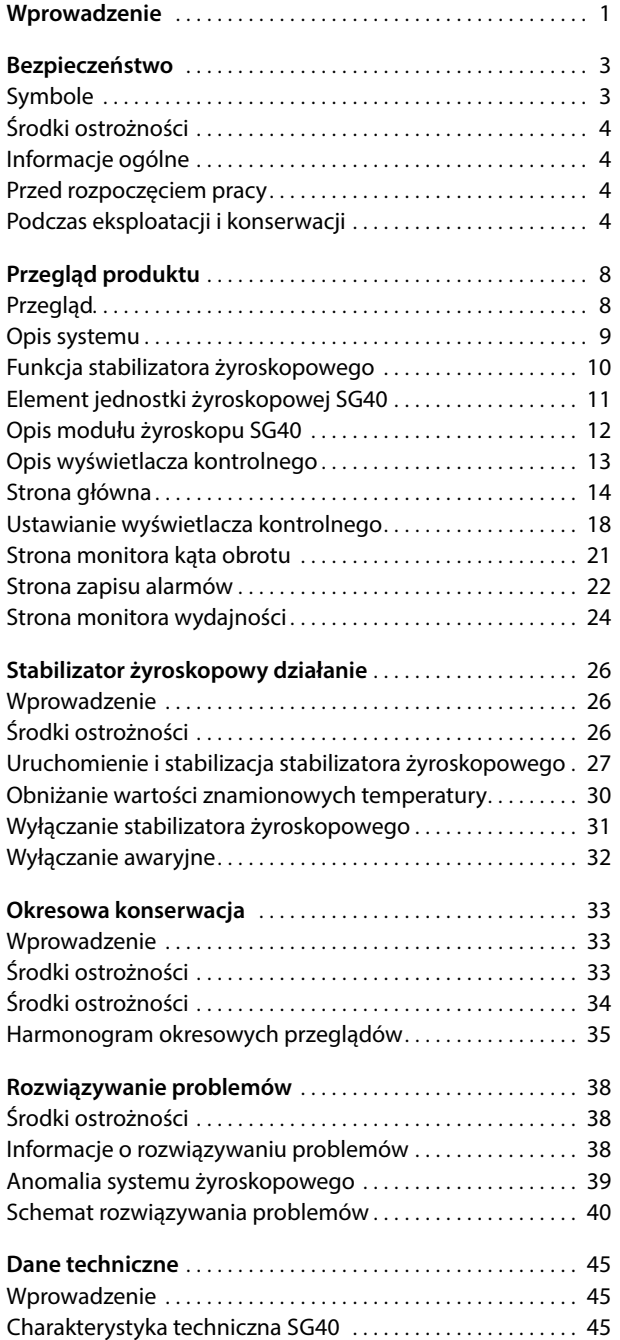

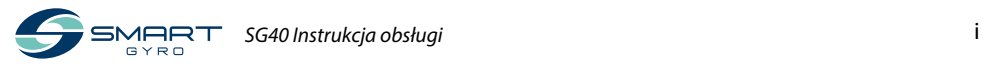

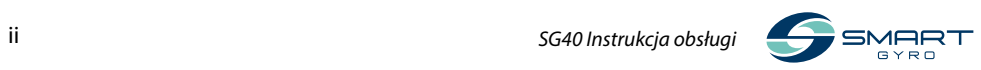

# <span id="page-4-0"></span>**Wprowadzenie**

Nie jest łatwo przechytrzyć najpotężniejszy żywioł na ziemi. W rzeczywistości, wymaga to nie lada odwagi. W Smartgyro przesuwamy granice technologii, aby podnieść poziom doświadczenia żeglarskiego. Nasze stabilizatory żyroskopowe eliminują przechyły łodzi, aby uczynić najbogatsze chwile życia jeszcze bardziej niezwykłymi.

Wierzymy, że największym priorytetem jest spędzanie czasu na wodzie. Dlatego Smartgyro SG40 został zaprojektowany tak, aby zminimalizować nie tylko niepożądane ruchy, ale także przestoje podczas konserwacji. Jesteśmy liderem i podnosimy poprzeczkę w zakresie komfortu, bezpieczeństwa, niezawodności i wygody na pokładzie.

Abyś mógł korzystać z produktów Smartgyro przez wiele lat, prosimy o przestrzeganie poniższych zaleceń:

- Przed rozpoczęciem użytkowania stabilizatora żyroskopowego przeczytaj i zapoznaj się z niniejszą Instrukcją Obsługi, aby upewnić się, że przestrzegasz zasad bezpiecznej eksploatacji i procedur konserwacyjnych.
- Przechowuj niniejszą InstrukcjęObsługi w dogodnym miejscu, aby mieć do niej łatwy dostęp.
- W przypadku zagubienia lub uszkodzenia niniejszej InstrukcjiObsługi należy zamówić nową u autoryzowanego sprzedawcy lub dystrybutora Smartgyro.
- Upewnij się, że niniejsza instrukcja zostanie przekazana kolejnym właścicielom. Niniejsza instrukcja powinna być traktowana jako trwała część stabilizatora żyroskopowego i pozostać z nim.
- Nieustannie podejmowane są wysiłki w celu poprawy jakości i wydajności produktów Smartgyro, dlatego niektóre szczegóły zawarte w niniejszej instrukcji obsługi mogą się nieznacznie różnić od parametrów Twojego stabilizatora żyroskopowego. Jeśli masz jakiekolwiek pytania dotyczące tych różnic, skontaktuj się z autoryzowanym sprzedawcą lub dystrybutorem Smartgyro.

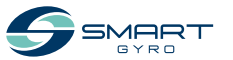

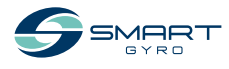

# <span id="page-6-1"></span><span id="page-6-0"></span>**Bezpieczeństwo**

Smartgyro SG40 uważa, że bezpieczeństwo jest bardzo ważne i zaleca, aby każdy, kto ma bliski kontakt z jej produktami, np. osoby instalujące, obsługujące, konserwujące lub serwisujące produkty Smartgyro, zachowały ostrożność i zdrowy rozsądek oraz przestrzegał informacji dotyczących bezpieczeństwa zawartych w tej instrukcji i na naklejkach bezpieczeństwa maszyny. Należy chronić naklejki przed zabrudzeniem lub rozdarciem i wymienić je w przypadku zgubienia lub uszkodzenia. Ponadto, jeżeli musisz wymienić część, do której dołączona jest naklejka, upewnij się, że zamówiłeś nową część i naklejkę w tym samym czasie.

### **Symbole**

Są to znaki ostrzegawcze używane w niniejszej instrukcji oraz na produkcie.

Ten symbol ostrzegawczy pojawia się przy większości informacji dotyczących bezpieczeństwa. Oznacza on "uwaga, bądź czujny, Twoje bezpieczeństwo jest zagrożone!". Należy przeczytać i stosować się do informacji podanych po symbolu ostrzegawczym.

### **NIEBEZPIECZEŃSTWO**

**Wskazuje na niebezpieczną sytuację, która, jeśli się jej nie uniknie, spowoduje śmierć lub poważne obrażenia.**

### **OSTRZEŻENIE**

**Wskazuje na niebezpieczną sytuację, która, jeśli się jej nie uniknie, może spowodować śmierć lub poważne obrażenia.**

### **PRZESTROGA**

**Wskazuje na niebezpieczną sytuację, która może spowodować niewielkie lub umiarkowane obrażenia, jeśli się jej nie uniknie.**

#### **UWAGA**

Wskazuje na sytuacje, która może spowodować uszkodzenie maszyny, mienia osobistego i/lub środowiska albo niewłaściwe działanie urządzenia.

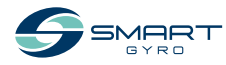

### <span id="page-7-0"></span>**Środki ostrożności**

### **Informacje ogólne**

Nic nie zastąpi zdrowego rozsądku i ostrożnego postępowania. Niewłaściwe praktyki lub nieostrożność mogą spowodować oparzenia, skaleczenia, okaleczenia, uduszenie, inne obrażenia ciała lub śmierć. Niniejsza informacja zawiera ogólne środki ostrożności i wytyczne, których należy przestrzegać w celu zmniejszenia zagrożenia bezpieczeństwa osobistego. Specjalne środki ostrożności są wymienione w konkretnych procedurach. Przed przystąpieniem do eksploatacji, napraw i konserwacji należy przeczytać i zrozumieć wszystkie środki ostrożności.

### **Przed rozpoczęciem pracy**

#### **NIEBEZPIECZEŃSTWO**

Poniższe komunikaty dotyczące bezpieczeństwa niosą ze sobą zagrożenia na poziomie NIEBEZPIECZEŃSTWA.

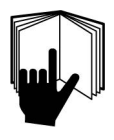

Nigdy nie zezwalaj nikomu na przeprowadzanie konserwacji lub obsługę stabilizatora żyroskopowego bez odpowiedniego przeszkolenia.

- Przed przystąpieniem do obsługi lub konserwacji stabilizatora żyroskopowego należy przeczytać i zrozumieć niniejszą Instrukcję Obsługi, aby zapewnić przestrzeganie zasad bezpiecznej obsługi i konserwacji.
- Znaki bezpieczeństwa i etykiety stanowią dodatkowe przypomnienie technik bezpiecznej obsługi i konserwacji.
- Skonsultuj się z autoryzowanym sprzedawcą lub dystrybutorem Smartgyro w celu odbycia dodatkowego szkolenia.

### **Podczas eksploatacji i konserwacji**

### **OSTRZEŻENIE**

Poniższe komunikaty bezpieczeństwa zawierają zagrożenia na poziomie OSTRZEŻENIA.

### **Niebezpieczeństwo eksplozji**

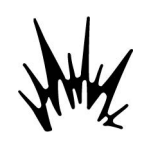

Trzymaj materiały łatwopalne, takie jak benzyna, z dala od obszaru, w którym zamontowany jest stabilizator żyroskopowy. Przed przystąpieniem do obsłu-

gi stabilizatora żyroskopowego należy upewnić się, że w jego pobliżu nie znajdują się materiały łatwopalne, takie jak benzyna.

### **Zagrożenie pożarowe**

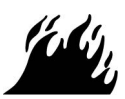

Niewymiarowe instalacje elektryczne mogą być przyczyną pożaru.

### **Zagrożenie porażeniem**

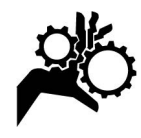

Stabilizator żyroskopowy może potencjalnie powodować zagrożenia mechaniczne i elektryczne. Z tego powodu nigdy nie przebywaj w bezpośredniej bli-

skości stabilizatora żyroskopowego i nie obsługuj go, gdy podłączone jest zasilanie elektryczne lub gdy pracuje koło zamachowe.

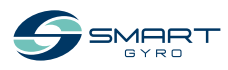

### **OSTRZEŻENIE**

- Nigdy nie zdejmuj paneli ochronnych osłaniających zespół żyroskopu, gdy stabilizator żyroskopowy pracuje.
- Czynności konserwacyjne mogą być wykonywane przez wykwalifikowanych techników wyłącznie po odłączeniu zasilania i zatrzymaniu koła zamachowego.

### **Niebezpieczeństwo związane z alkoholem i narkotykami**

**Niebezpieczeństwo ekspozycji**

zgodnie z wymaganiami danego zadania.

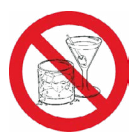

Nigdy nie obsługuj stabilizatora żyroskopowego będąc pod wpływem alkoholu, narkotyków lub gdy jesteś chory.

Zawsze stosuj środki ochrony osobistej, w tym odpowiednią odzież, rękawice, obuwie robocze oraz ochronę oczu i słuchu,

### **OSTRZEŻENIE**

#### **Niebezpieczeństwo**

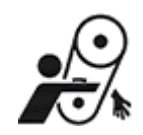

Podczas serwisowania stabilizatora żyroskopowego upewnij się, że system żyroskopowy nie jest zasilany. Możliwe jest, że ktoś może aktywować system

żyroskopowy, nie zdając sobie sprawy, że ktoś pracuje przy jednostce żyroskopowej.

Nigdy nie obsługuj ani nie serwisuj stabilizatora żyroskopowego, gdy masz na sobie zestaw słuchawkowy do słuchania muzyki lub radia, ponieważ trudno będzie usłyszeć sygnały ostrzegawcze.

#### **Niebezpieczeństwo poparzenia**

Niektóre powierzchnie jednostki żyroskopowej mogą stać się bardzo gorące podczas pracy i krótko po jej zakończeniu. Trzymaj ręce i inne części ciała z dala

od gorących powierzchni.

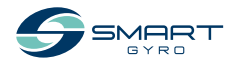

### **OSTRZEŻENIE**

### **Niebezpieczeństwo porażenia prądem elektrycznym**

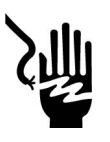

- Wewnątrz jednostki żyroskopowej występują niebezpieczne napięcia. Z tego powodu nie wolno otwierać pokrywy, gdy system żyro-

skopowy pracuje i podłączone jest zasilanie AC. Nie wolno również nigdy odłączać żółto-zielonego kabla uziemiającego, podłączonego do kołka uziemiającego.

- Przed otwarciem pokrywy należy upewnić się, że zasilanie sieciowe AC jest odłączone od jednostki żyroskopowej.
- Przed rozpoczęciem pracy stabilizatora żyroskopowego ZAWSZE upewnij się, że przewód uziemienia jest pewnie podłączony do ramy podstawy żyroskopu.
- W puszce falownika znajdują się niebezpieczne napięcia pochodzące z linii zasilania prądem zmiennym. Podczas sprawdzania wnętrza puszki z falownikiem należy pamiętać o wyłączeniu zasilania prądem zmiennym.
- Potencjalnie niebezpieczne napięcie jest obecne nawet wtedy, gdy zasilanie prądem zmiennym jest odłączone, ale koło zamachowe nadal się obraca. Dlatego prace serwisowe przy puszce falownika są dozwolone tylko wtedy, gdy zasilanie jest odłączone, a koło zamachowe całkowicie się zatrzymało.

## **PRZESTROGA**

### **Słabe oświetlenie Niebezpieczeństwo**

Należy zapewnić odpowiednie oświetlenie miejsca pracy. Na przenośnych lampach bezpieczeństwa zawsze montuj osłony przewodów.

### **Niebezpieczeństwo związane z narzędziami**

Zawsze używaj narzędzi odpowiednich do wykonywanego zadania, a do odkręcania i dokręcania części maszyny używaj narzędzi o odpowiednim rozmiarze.

### **Niebezpieczeństwo związane z latającymi przedmiotami**

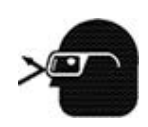

Podczas serwisowania stabilizatora żyroskopowego oraz podczas używania sprężonego powietrza lub wody pod wysokim ciśnieniem należy zawsze nosić

ochronę oczu. Pył, latające odłamki, sprężone powietrze, woda pod ciśnieniem lub para wodna mogą uszkodzić oczy.

### **Zagrożenie związane z płynem chłodzącym**

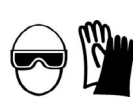

Podczas pracy z płynem chłodzącym lub olejem hydraulicznym należy nosić ochronę oczu i gumowe rękawice. Jeśli dojdzie

do kontaktu z oczami lub skórą, natychmiast oczyścić i przemyć czystą wodą.

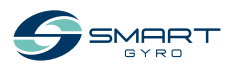

#### **UWAGA**

Poniższe komunikaty bezpieczeństwa zawierają zagrożenia na poziomie UWAGA.

Okresowa konserwacja zapobiega nieoczekiwanym przestojom i pomaga przedłużyć żywotność stabilizatora żyroskopowego.

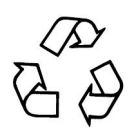

Zawsze bądź odpowiedzialny za środowisko naturalne.

Postępuj zgodnie z wytycznymi EPA lub innych agencji rządowych w zakresie prawidłowej utylizacji materiałów niebezpiecznych, takich jak płyn chłodzący i olej hydrauliczny. Skonsultuj się z lokalnymi władzami lub zakładem utylizacyjnym.

Nigdy nie należy wyrzucać materiałów niebezpiecznych do kanalizacji, na ziemię, do wód gruntowych lub cieków wodnych.

Nie wolno wyłączać zasilania ani zwierać przewodów podczas pracy systemu żyroskopowego. Spowoduje to uszkodzenie układu elektrycznego.

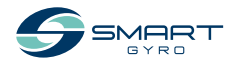

*SG40 Instrukcja obsługi* 7

# <span id="page-11-0"></span>**Przegląd produktu**

### **Przegląd**

Smartgyro SG40 jest stabilizatorem żyroskopowym przeznaczonym dla łodzi o długości 50-60 stóp.

Idealny zarówno dla nowych konstrukcji, jak i instalacji po przebudowie, stabilizator może być w pełni serwisowany na pokładzie statku, bez potrzeby wyciągania go w celu konserwacji, co zapewnia znaczną oszczędność czasu i pieniędzy.

W przypadku większych statków, w celu zwiększenia momentu przeciwdziałającego przechyłowi, więcej niż jeden stabilizator Smartgyro SG40 może pracować równolegle na tym samym statku. Jednostki te pracują autonomicznie i nie ma potrzeby ich synchronizowania.

Dlatego też niniejsza instrukcja opisuje jedynie instalację pojedynczej jednostki, w której stabilizator żyroskopowy jest sterowany przez własne urządzenie sterujące ("Wyświetlacz sterujący").

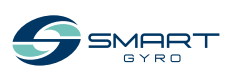

### <span id="page-12-0"></span>**Opis systemu**

Niniejszy stabilizator żyroskopowy składa się z następujących jednostek.

- Jednostka żyroskopowa SG40
- Wyświetlacz sterujący

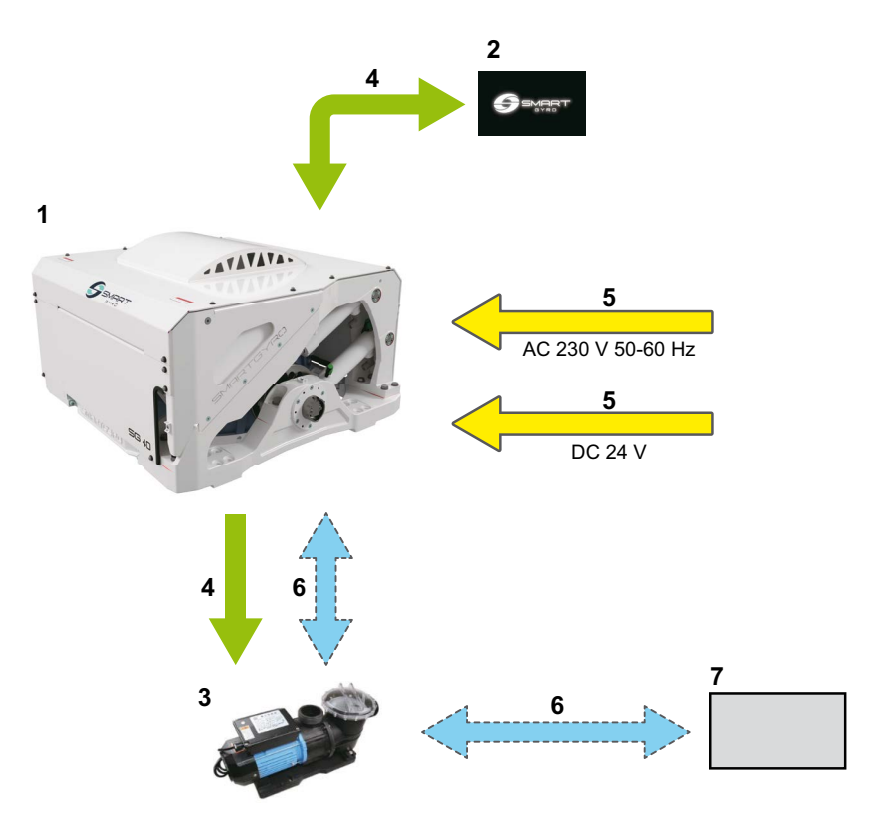

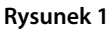

- 1. Jednostka żyroskopowa SG40
- 2. Wyświetlacz sterujący
- 3. Pompa wody \*1
- 4. Połączenia elektryczne (sterowanie elektroniczne)
- \*1. Pozycja nie jest objęta zakresem dostawy.
- 5. Przyłącza elektryczne (zasilanie)
- 6. Przyłącza hydrauliczne \*
- 7. Pobór wody morskiej

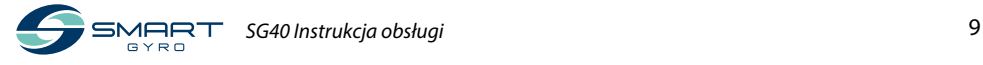

### <span id="page-13-0"></span>**Funkcja stabilizatora żyroskopowego**

Stabilizator żyroskopowy jest urządzeniem wytwarzającym moment zapobiegający przechyłowi, który zmniejsza przechył łodzi, wykorzystując działanie żyroskopu.

Moment zapobiegający przechyłowi jest wytwarzany przez połączony efekt obracania się koła zamachowego o dużej bezwładności wewnątrz kuli żyroskopowej oraz przechylania się

kuli wokół osi precesji. Ruch precesyjny jest automatycznie wytwarzany przez żyroskop, gdy łódź jest poddawana przechyłowi morskiemu, i jest dynamicznie regulowany przez jednostkę sterującą, która reguluje efekt hamowania dwóch cylindrów hydraulicznych, aby przekazać łodzi optymalny kąt przeciwdziałający przechyłowi.

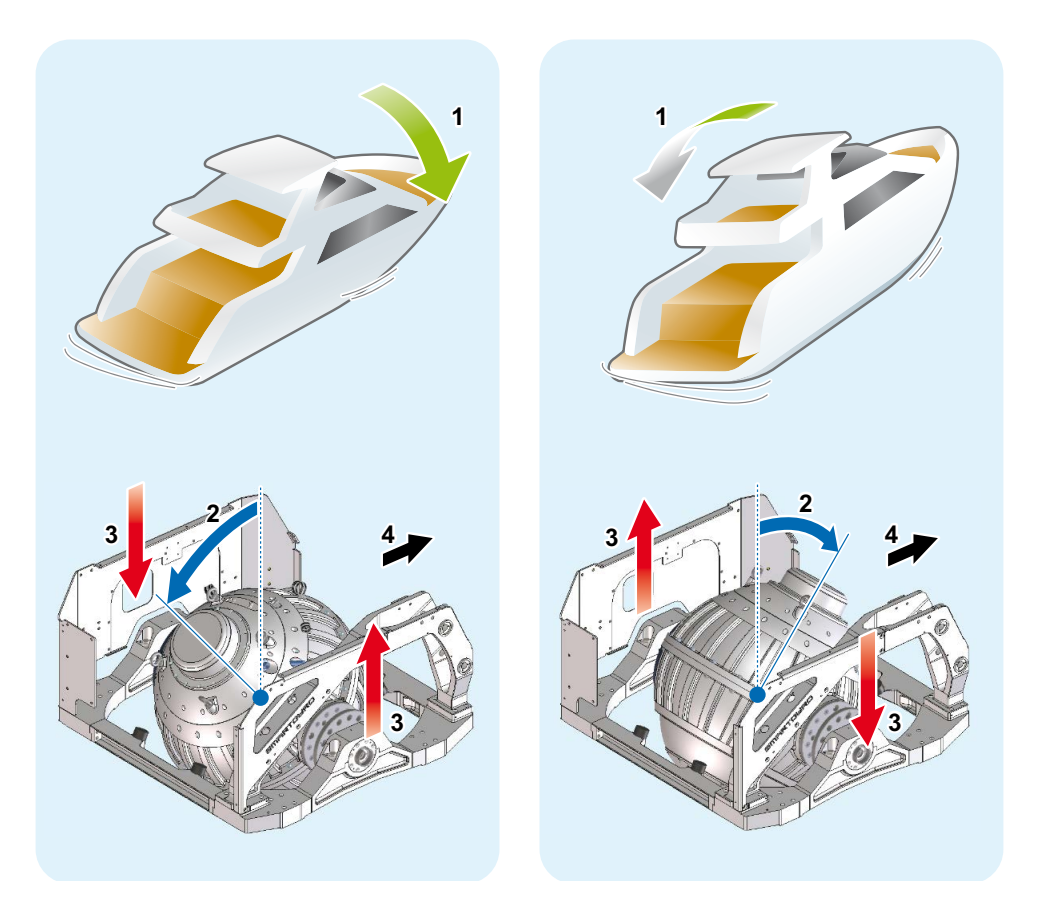

#### **Rysunek 2**

- 1. Przechył łodzi
- 2. Kąt precesji
- 3. Moment obrotowy przeciwdziałający przechyłowi
- 4. Dziób

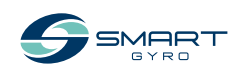

<span id="page-14-0"></span>**Element jednostki żyroskopowej SG40** 

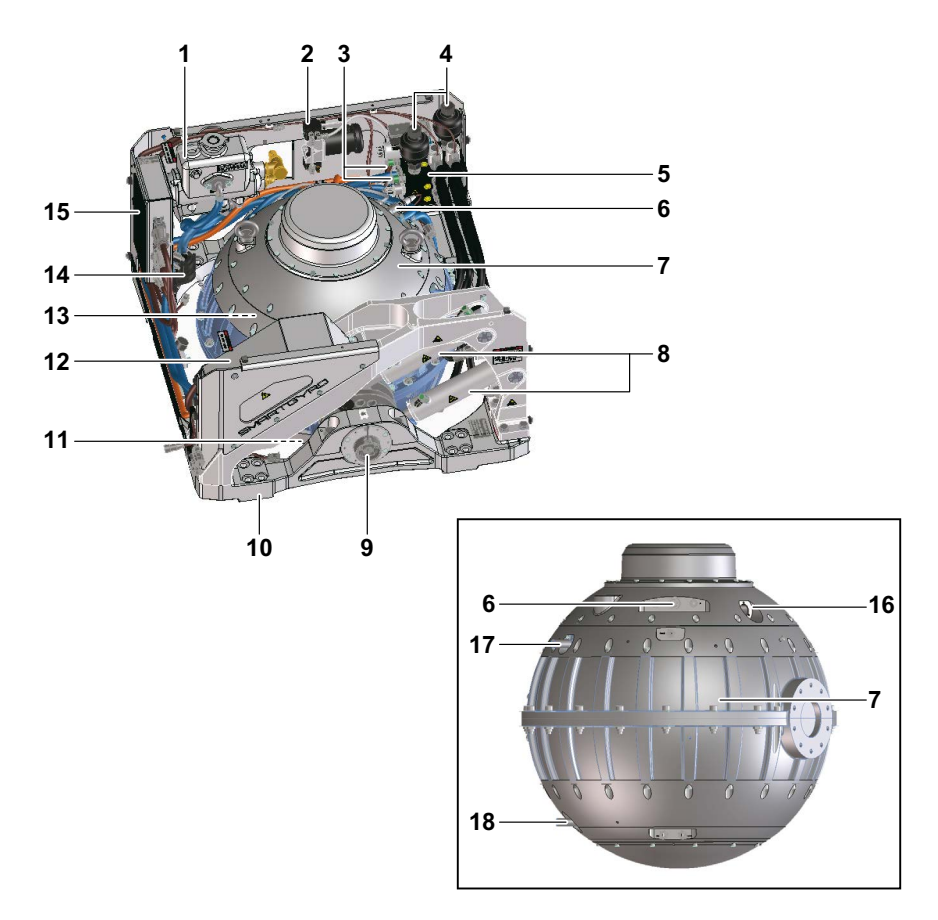

#### **Rysunek 3**

- 1. Wymiennik ciepła
- 2. Pompa próżniowa
- 3. Czujniki ciśnienia
- 4. Akumulatory
- 5. Rozdzielacz
- 6. Czujnik podciśnienia
- 7. Kula żyroskopowa i koło zamachowe
- 8. Cylindry hydrauliczne
- 9. Czujnik kąta precesji
- 10. Rama podstawy
- 11. Łożysko dolne
- 12. Puszka falownika
- 13. Górne łożysko
- 14. Pompa glikolu
- 15. Skrzynka sterownicza
- 16. Tuleja uszczelniająca silnika
- 17. Tuleja uszczelniona czujnika podczerwieni (górna)
- 18. Uszczelniona tuleja czujnika podczerwieni (dolna)

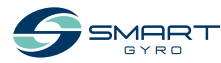

### <span id="page-15-0"></span>**Opis modułu żyroskopu SG40**

Jednostka sterująca monitoruje elementy systemu i wyświetla uzyskane informacje na wyświetlaczu sterującym.

Następujące elementy są monitorowane przez jednostkę sterującą.

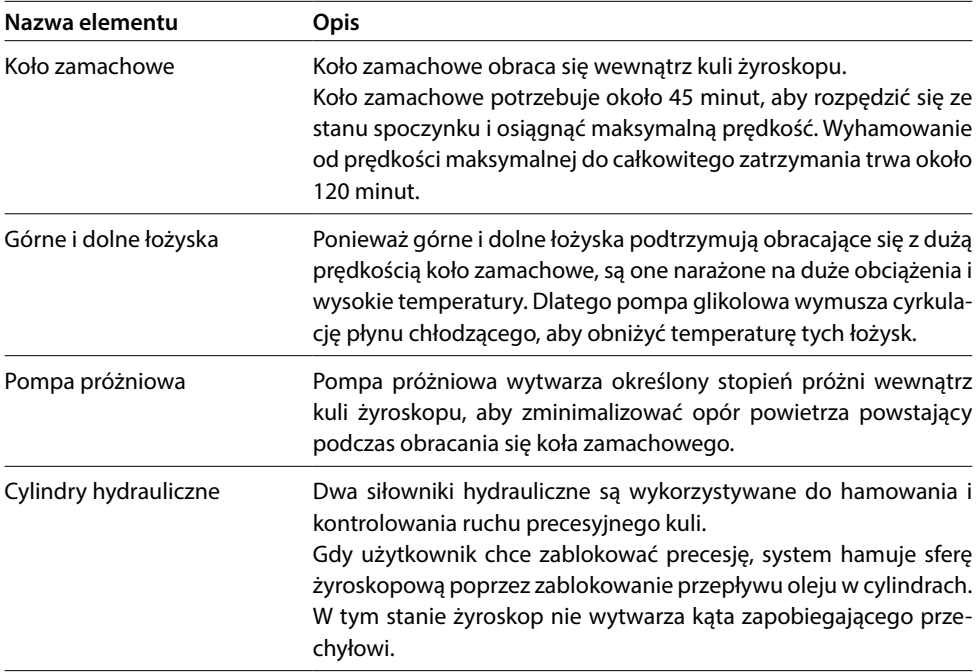

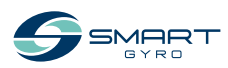

### <span id="page-16-0"></span>**Opis wyświetlacza kontrolnego**

Wyświetlacz kontrolny stanowi interfejs pomiędzy użytkownikiem a działaniem jednostki żyroskopowej. Zazwyczaj jest on zamontowany na stanowisku sternika łodzi.

Gdy system jest zasilany (DC 24 V), wyświetlacz włacza się i wyświetlany jest ekran powitalny (logo Smartgyro). Po około 40 sekundach od włączenia zasilania pojawia się strona główna (Rysunek 5). Strona główna grupuje i wyświetla najważniejsze parametry jednostki żyroskopowej.

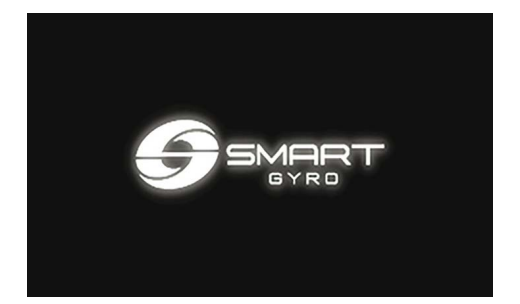

**Rysunek 4**

Głównym zadaniem wyświetlacza jest aktywacja, kontrola i monitorowanie żyroskopu podczas jego pracy.

W przypadku wystąpienia anomalii, wyświetlacz automatycznie ostrzega operatora o zaistniałej awarii, wyświetlając komunikat o anomalii na dedykowanej stronie dziennika alarmów.

Wyświetlacz sterowania jest urządzeniem z ekranem dotykowym i można go obsługiwać, naciskając wyświetlane na nim ikony.

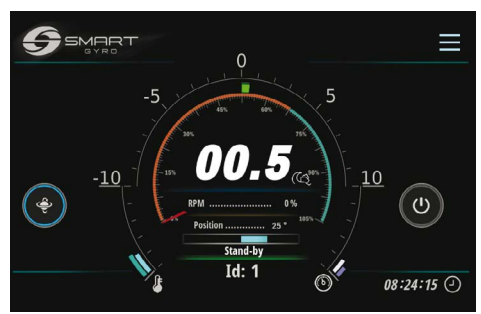

**Rysunek 5**

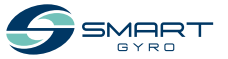

### <span id="page-17-0"></span>**Strona główna**

Na stronie głównej prezentowane są następujące pola informacyjne.

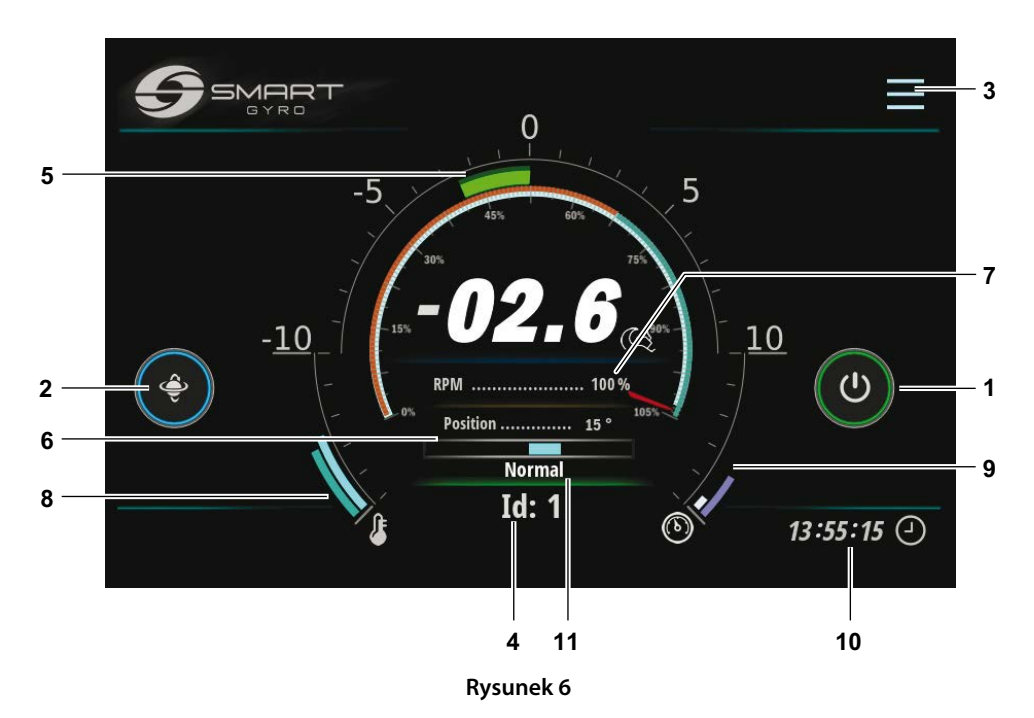

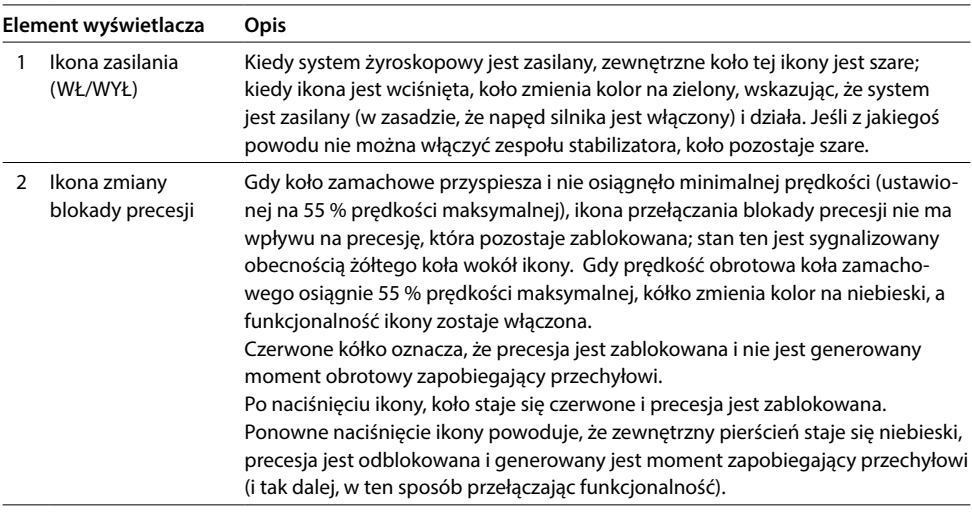

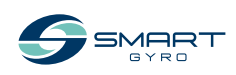

*SG40 Instrukcja obsługi* 

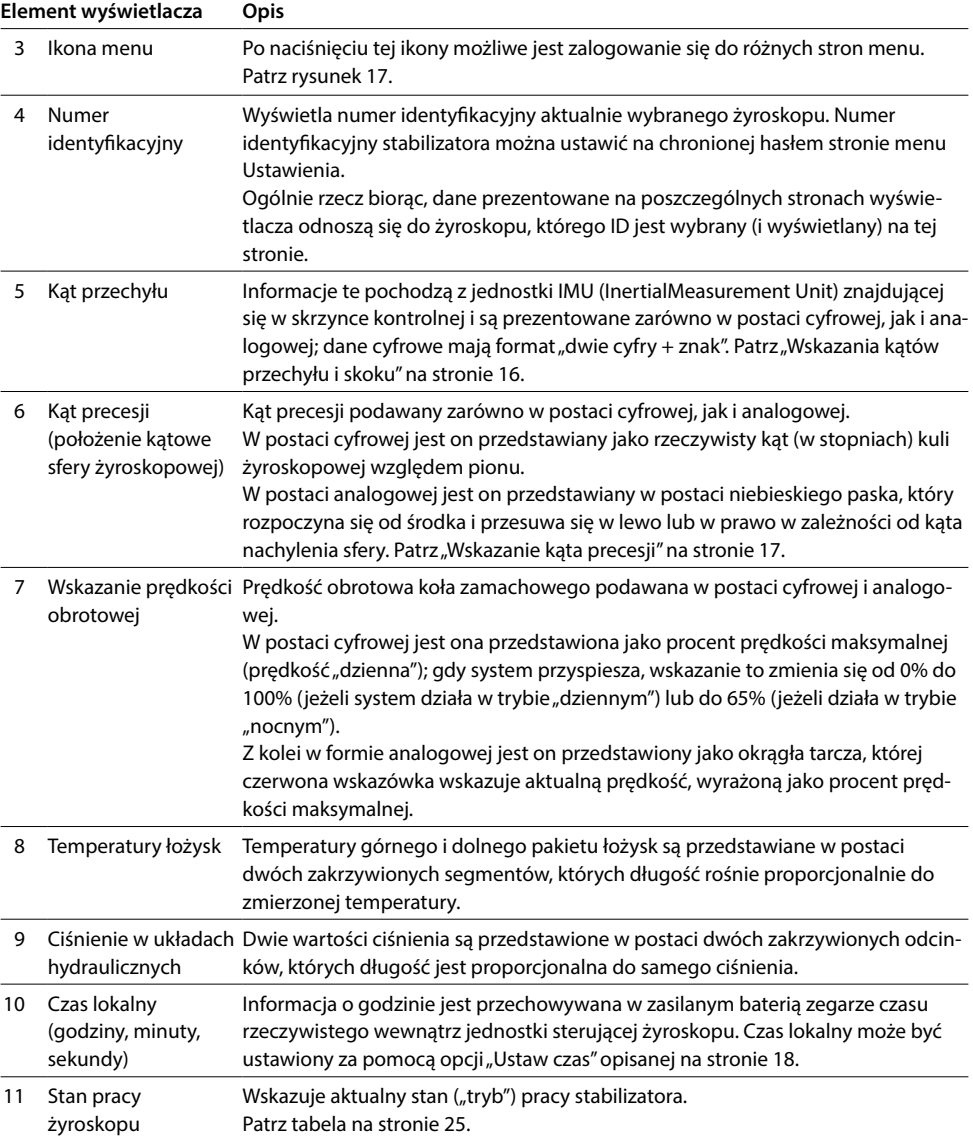

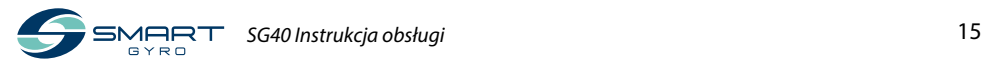

### <span id="page-19-0"></span>**Wskazanie kątów przechyłu i skoku**

Dodatni przechył obserwuje się, gdy prawa burta statku jest odchylona do góry (sterburta w górę) (Rysunek 7).

Ujemne przechylenie obserwuje się, gdy lewa burta statku jest odchylona do góry (bakburta w górę) (Rysunek 10).

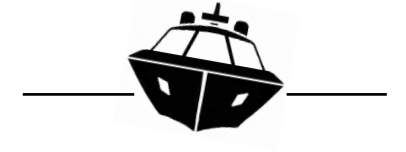

**Rysunek 7**

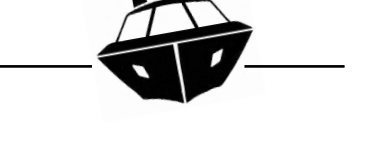

**Rysunek 10**

Dodatnie przechylenie obserwuje się, gdy dziób statku jest skierowany w dół (dziób w dół) (Rysunek 8).

Ujemny przechył jest obserwowany, gdy dziób statku jest odchylony do góry (dziób w górę) (Rysunek 11).

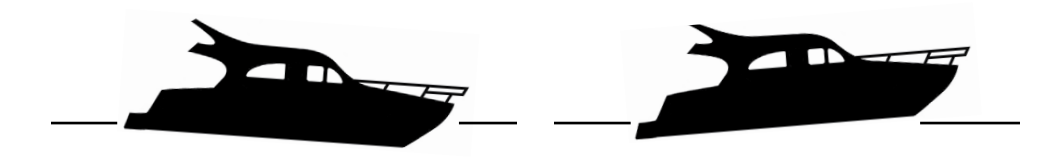

**Rysunek 8**

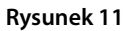

Jeśli przechył jest dodatni, półokrągły pasek na stronie głównej przesuwa się w prawo (Rysunek 9).

Jeśli przechył jest ujemny, półokrągły pasek na stronie głównej przesuwa się w lewo (Rysunek 12).

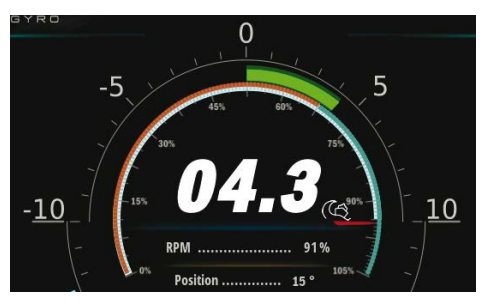

**Rysunek 9**

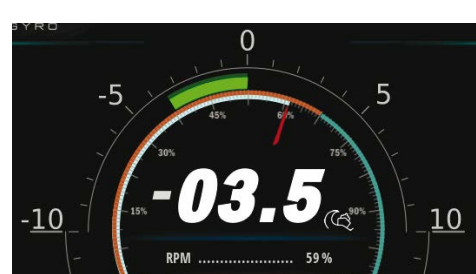

**Rysunek 12**

**Position** 

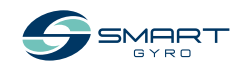

*SG40 Instrukcja obsługi* 

### <span id="page-20-0"></span>**Wskazanie kąta precesji**

Kąt precesji jest dodatni, gdy sfera żyroskopu jest przechylona w kierunku dziobu (w trybie "Typowa instalacja" – (więcej informacji na temat trybów instalacji - "Typowy" i "Odwrotny" znajduje się w instrukcji instalacji) (Rysunek 13).

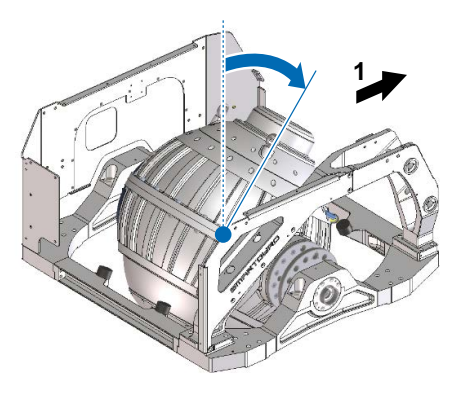

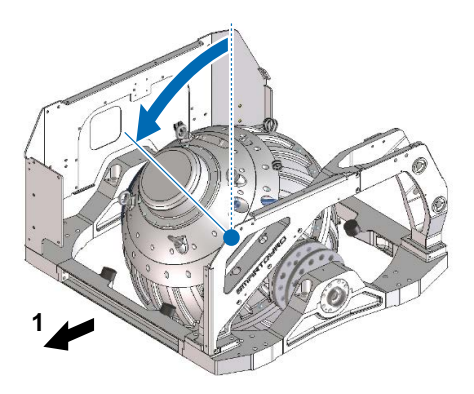

Kąt precesji jest ujemny, gdy kula żyroskopu jest przechylona w kierunku do tyłu (w trybie

"Typowej instalacji" (Rysunek 15).

**Rysunek 15**

1. Dziób

Gdy precesja jest dodatnia, niebieski pasek na stronie głównej przesuwa się w prawo (Rysunek 14).

**Rysunek 13**

Gdy precesja jest ujemna, niebieski pasek na stronie głównej przesuwa się w lewo (Rysunek 16).

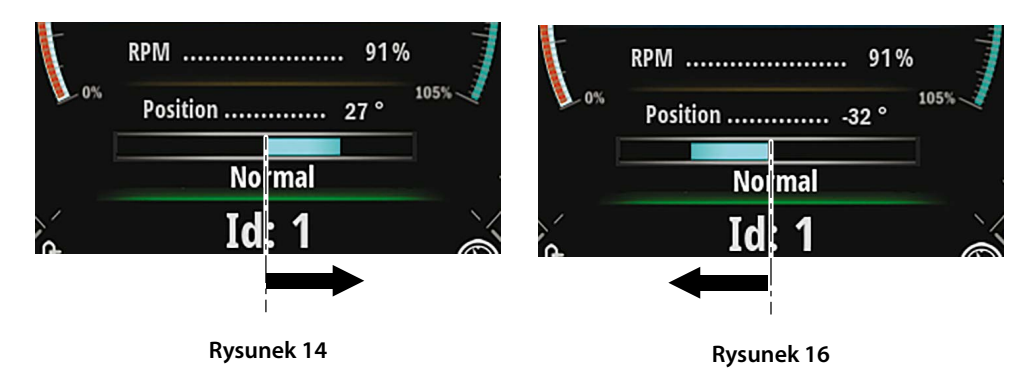

1. Rufa

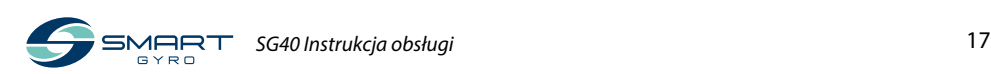

### <span id="page-21-1"></span><span id="page-21-0"></span>**Ustawianie wyświetlacza kontrolnego**

Po naciśnięciu ikony Menu (Rysunek 6, (3)) w prawym górnym rogu ekranu pojawiają się ikony funkcji (Rysunek 17).

Naciśnięcie ikony Ustawienia (Rysunek 17, (1)) spowoduje przejście do strony menu Ustawienia (Rysunek 18).

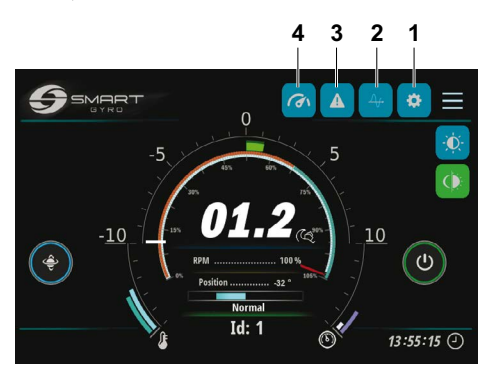

**Rysunek 17**

Dostępne są cztery opcje:

- "Set time"
- $"$ Info"
- "Language"
- "Unit of measure"

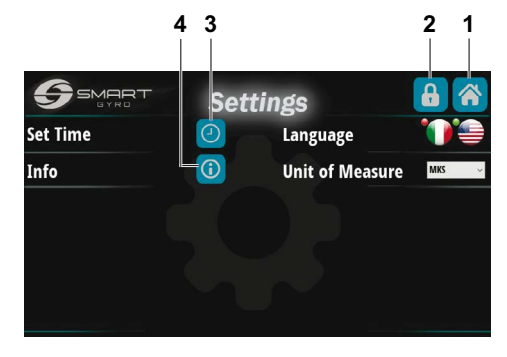

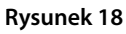

Naciśnięcie ikony Home w prawym górnym rogu (Rysunek 18, (1)) spowoduje powrót do strony głównej.

Naciśnięcie ikony z symbolem kłódki (Rysunek 18, (2)), spowoduje przejście do strony chronionej hasłem (dostępnej tylko dla personelu serwisowego), służącej do kontroli/modyfikacji niektórych parametrów wewnętrznych, które są zwykle dostępne podczas pierwszej instalacji żyroskopu.

#### **Opcja "Set time"**

Naciśnięcie ikony Set Time z symbolem zegara (Rysunek 18, (3)), spowoduje przejście do strony ustawień czasu i daty (Rysunek 19).

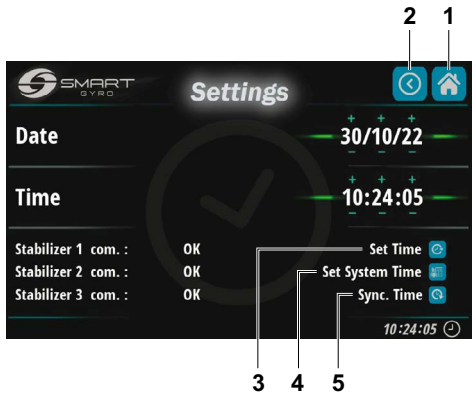

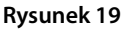

Aktualny czas i data (pobrane z wewnętrznego zegara czasu rzeczywistego Jednostki Sterującej żyroskopu) są wyświetlane w sześciu polach danych na tej stronie.

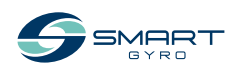

### PRZEGLĄD PRODUKTÓW

Pola numeryczne Daty (dzień/miesiąc/rok) i Czasu (godziny/minuty/sekundy) można ustawić naciskając po prostu odpowiednie symbole "+" i "-" umieszczone nad i pod liczbami.

Po ustawieniu daty i godziny dane są zapisywane do wbudowanej pamięci skrzynki kontrolnej żyroskopu poprzez naciśnięcie najwyższej ikony w prawym dolnym rogu (Rysunek 19, (3)).

Naciśnięcie środkowej ikony (Rysunek 19, (4)) powoduje zapisanie czasu i danych do nieulotnej pamięci wyświetlacza.

Na koniec, naciśnięcie najniższej ikony (Rysunek 19, (5)) powoduje usunięcie danych i wyświetlenie na ekranie aktualnej daty i godziny odczytanej z wewnętrznego zegara czasu rzeczywistego skrzynki kontrolnej żyroskopu.

#### **Uwaga**

- Do tej samej magistrali CAN może być podłączonych więcej żyroskopów (i wyświetlaczy).

W takim przypadku ustawienie daty i godziny na jednym wyświetlaczu wpływa na wszystkie podłączone żyroskopy, jeśli są one prawidłowo podłączone i zasilane; tzn. nowa data i godzina są wysyłane do wszystkich podłączonych żyroskopów, tak że do ustawienia wszystkich wystarczy jedno programowanie.

Może się jednak zdarzyć, że z jakiegoś powodu niektóre żyroskopy nie działają (np. nie są zasilane).

Aktualny stan stabilizatorów jest pokazany na dole po lewej stronie.

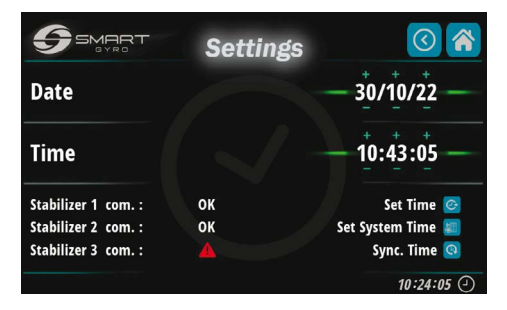

#### **Rysunek 20**

W tym przykładzie tylko żyroskopy nr 1 i 2 odpowiadają (żyroskop nr 3 ma czerwony znak anomalii). Dlatego nowa data i czas zostaną ustawione tylko na żyroskopach 1 i 2.

Naciśnięcie ikony Home w prawym górnym rogu (Rysunek 19, (1)) spowoduje powrót do strony głównej.

Naciśnięcie ikony Back w prawym górnym rogu (Rysunek 19, (2)) spowoduje powrót do strony ustawień (Rysunek 18).

#### **Opcja "Language"**

Obecnie dostępne są dwa języki:

- Włoski
- angielski

Wyboru dokonuje się poprzez naciśnięcie odpowiedniej ikony flagi.

#### **Opcja "Unit of measure"**

Dzięki opcji "UNITS OF MEASURE" możliwy jest wybór pomiędzy Międzynarodowym Układem Jednostek Miar (MKS) a jednostkami imperialnymi (UCS).

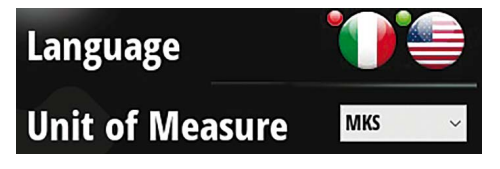

**Rysunek 21**

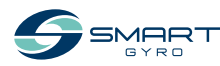

#### PRZEGLĄD PRODUKTÓW

#### **Opcja "Info"**

Po naciśnięciu ikony Info (Rysunek 18, (4)), możliwa jest wizualizacja wersji oprogramowania sprzętowego zarówno wyświetlacza jak i płytki sterującej (zainstalowanej w jednostce żyroskopowej) (Rysunek 22).

Pięć górnych rzędów odnosi się do pakietów oprogramowania rezydujących na wyświetlaczu, najniższy do jednostki sterującej jednostki żyroskopowej.

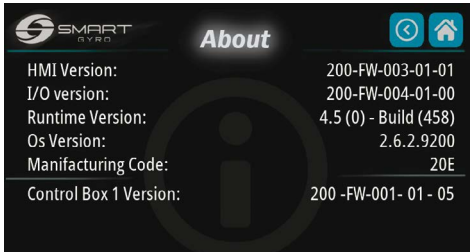

**Rysunek 22**

### **Regulacja jasności wyświetlacza kontrolnego**

Naciśnięcie ikony jasności na stronie ustawień (Rysunek 23, (1))

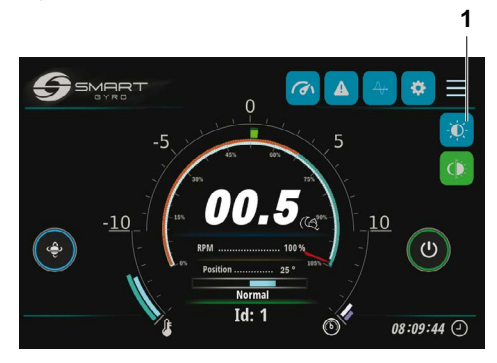

**Rysunek 23**

powoduje wyświetlenie pokrętła regulacyjnego w lewej części ekranu (Rysunek 24).

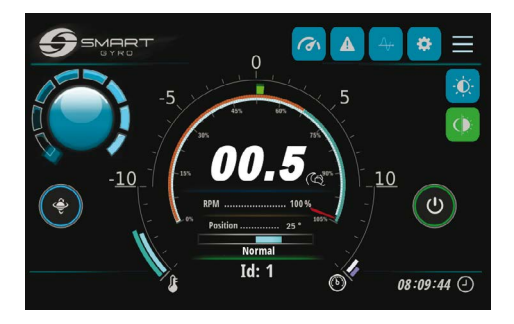

**Rysunek 24**

Poziom jasności można regulować, obracając pokrętło.

Pokrętło znika, jeśli zostanie naciśnięta środkowa część samego pokrętła.

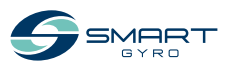

### <span id="page-24-0"></span>**Strona monitora kąta obrotu**

- Po naciśnięciu ikony Roll (Rysunek 25, (1))

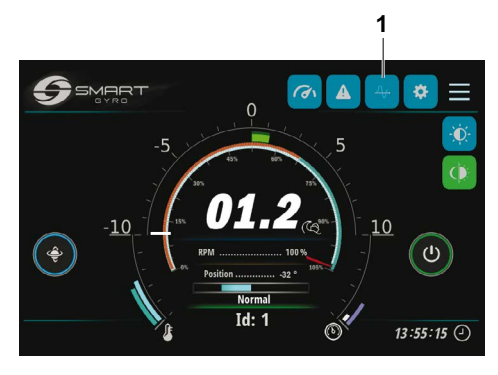

**Rysunek 25**

na wyświetlaczu pojawia się wizualizacja stro-

ny Kąta przechyłu (Rysunek 26).

**3 2 1**  $\overline{\mathbb{R}}$  $\overline{G}$  $MOPT$ **Roll Angle** .<br>ซิ .<br>ICico di  $10 - 50 - 07$ itica-15:59:27 (

**Rysunek 26**

Pokazuje ona w sposób graficzny amplitudę kąta przechyłu w zależności od czasu.

Obie skale osi X i Y mogą być zmieniane za pomocą gestów.

Naciśnięcie ikony "R" w prawym górnym rogu (Rysunek 26, (3)) uruchamia wizualizację wykresu; wykres przewija się w lewo.

Po uruchomieniu wizualizacji wykres jest autoskalowany, tzn. górna i dolna granica osi Y jest automatycznie dopasowywana do rzeczywistych wartości rolki.

Po ustawieniu skali Y za pomocą gestów pozostaje ona stała i nie zmienia się już automatycznie.

Po naciśnięciu ikony "H" (Rysunek 26, (2)), wyświetlacz wizualizuje dane zapisane w nieulotnej pamięci wyświetlacza, jako proces w tle.

Za pomocą gestów (przewijanie w lewo/prawo) możliwa jest wizualizacja różnych przedziałów czasowych.

Naciśnięcie na środku wykresu powoduje pojawienie się czerwonego pionowego paska, który można wykorzystać jako zakładkę do wskazania interesującego nas czasu.

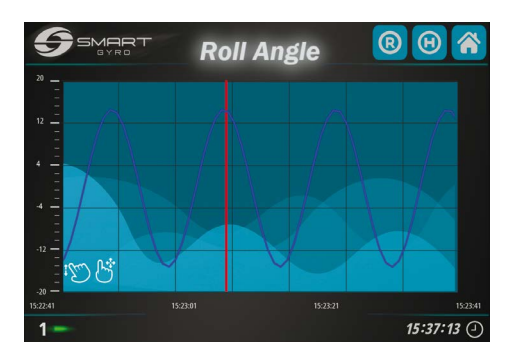

**Rysunek 27**

Naciśnięcie ikony Home w prawym górnym rogu (Rysunek 26, (1)) powoduje powrót do strony głównej.

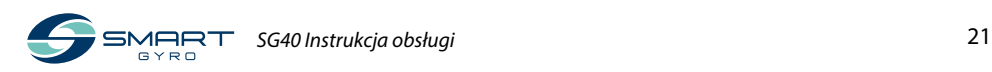

### <span id="page-25-0"></span>**Strona zapisu alarmów**

Kiedy system żyroskopowy wykryje anomalię, u dołu strony głównej lub strony Wydajności prezentowany jest komunikat ostrzegawczy.

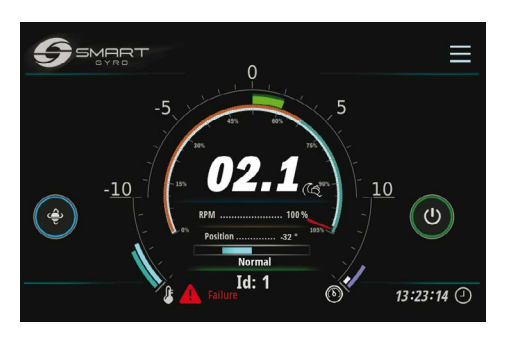

**Rysunek 28**

Naciśnięcie ikony alarmu (Rysunek 17, (3)) spo-

woduje przejście do strony rejestru alarmów. **3 2 1**  $SMDR$ **Alarms** ID Description Time Code  $01/10/20 - 09:32:12$  $01/10/20 - 09:32:12$  $01/10/20 - 00.22.12$  $16:12:52$  (  $1<sup>1</sup>$ 

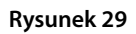

Komunikaty o anomaliach są wyświetlane w trzech różnych kolorach, w zależności od ich stanu:

- Czerwony: Anomalia jest nadal obecna, i nie została potwierdzona przez operatora.
- Zielony: Anomalia jest nadal obecna, ale potwierdzona przez operatora.
- Szary: Anomalia już nie nie występuje (niezależnie od tego, czy została potwierdzona).

Jeśli zostanie naciśnięta ikona listy kontrolnej (Rysunek 29, (2)), komunikaty alarmowe zmienią kolor na zielony (alarmy są "potwierdzone").

|                | <b>Alarms</b><br><b>AYRC</b>          |                       |                |
|----------------|---------------------------------------|-----------------------|----------------|
| ID             | Description                           | Time                  | Code           |
| $\mathbf{0}$   | <b>Upper Bearings Overtemperature</b> | $01/10/20 - 09:32:12$ | $\mathbf{0}$   |
| $\mathbf{1}$   | Lower Bearings Overtemperature        | $01/10/20 - 09:32:12$ | $\mathbf{1}$   |
| $\overline{2}$ | Low Pressure                          | $01/10/20 - 09:32:12$ | $\overline{2}$ |
|                |                                       |                       |                |
|                |                                       | 16:13:55              |                |

**Rysunek 30**

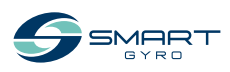

### PRZEGLĄD PRODUKTÓW

Komunikaty alarmowe są nadal wyświetlane na stronie alarmowej, nawet jeśli usterka już nie występuje. W tym przypadku jednak odpowiedni komunikat jest pokolorowany na szaro.

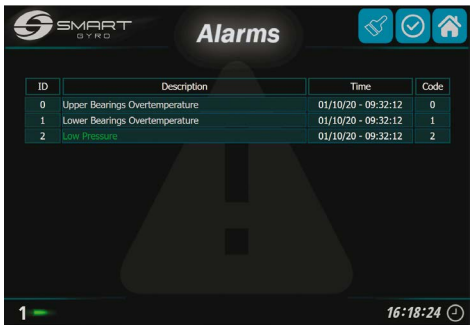

#### **Rysunek 31**

W powyższym przykładzie awaria nadmiernej temperatury w górnym i dolnym łożysku została usunięta (kolor szary), ale anomalia niskiego ciśnienia pozostaje (potwierdzona - kolor zielony).

Zawartość strony rejestru alarmów nie jest stała, lecz zmienia się w zależności od liczby i rodzaju wykrytych anomalii.

W miare jak liczba anomalii stopniowo wzrasta, są one dodawane do listy. W związku z tymdolnaliniazawszeprzedstawianajnowszą.

Kolumna "Czas" wskazuje czas wystąpienia anomalii, natomiast kolumna "Kod" to kod numeryczny służący do identyfikacji anomalii.

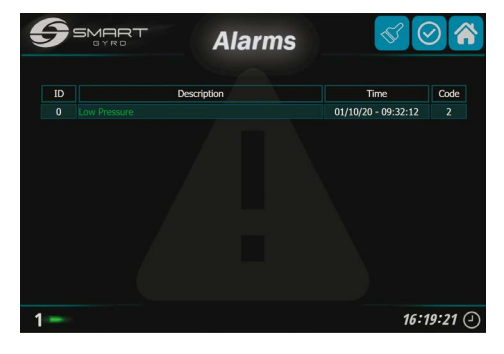

**Rysunek 32**

Alarmy nie występujące już w systemie można usunąć z listy (Rysunek 32), naciskając ikonę z symbolem pędzla (Rysunek 29, (3)).

Podobnie jak na stronie monitora wydajności (patrz następny akapit), w prawym dolnym rogu wyświetlany jest numer ID żyroskopu, którego dotyczą anomalie.

Naciśnięcie ikony Home w prawym górnym rogu (Rysunek 29, (1)) powoduje powrót do strony głównej.

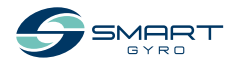

### <span id="page-27-0"></span>**Strona monitora wydajności**

Naciśnięcie ikony strony monitora wydajności (Rysunek 17, (4)) spowoduje przejście do strony monitora wydajności (Rysunek 33).

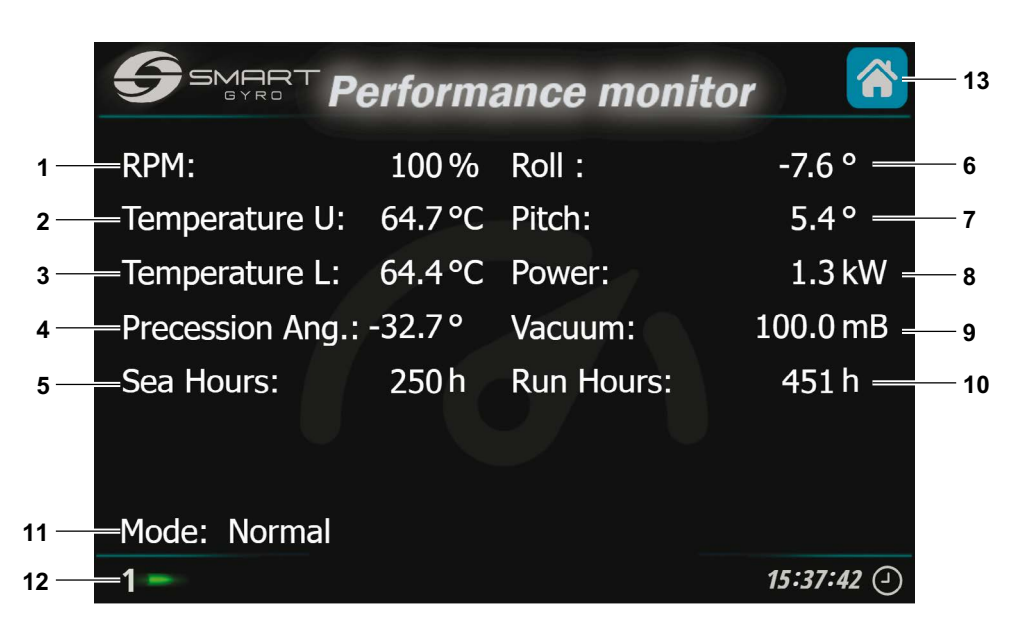

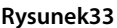

Na tej stronie wyświetlane są następujące elementy.

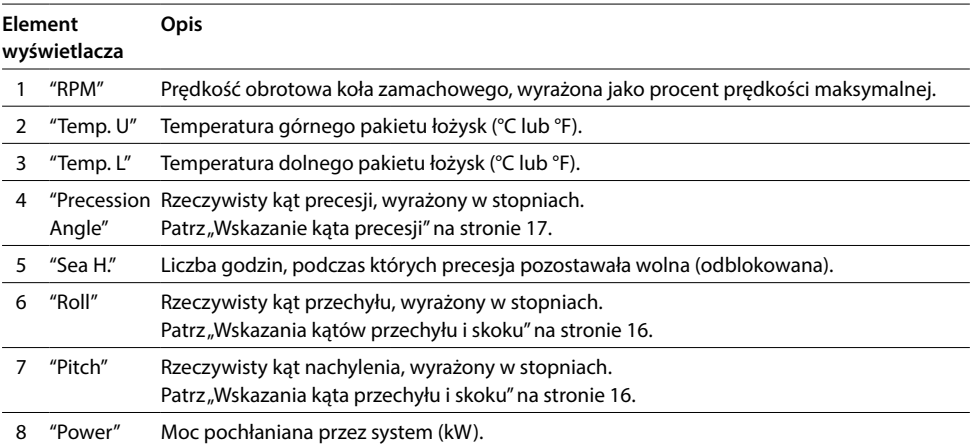

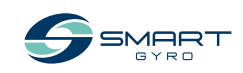

<span id="page-28-0"></span>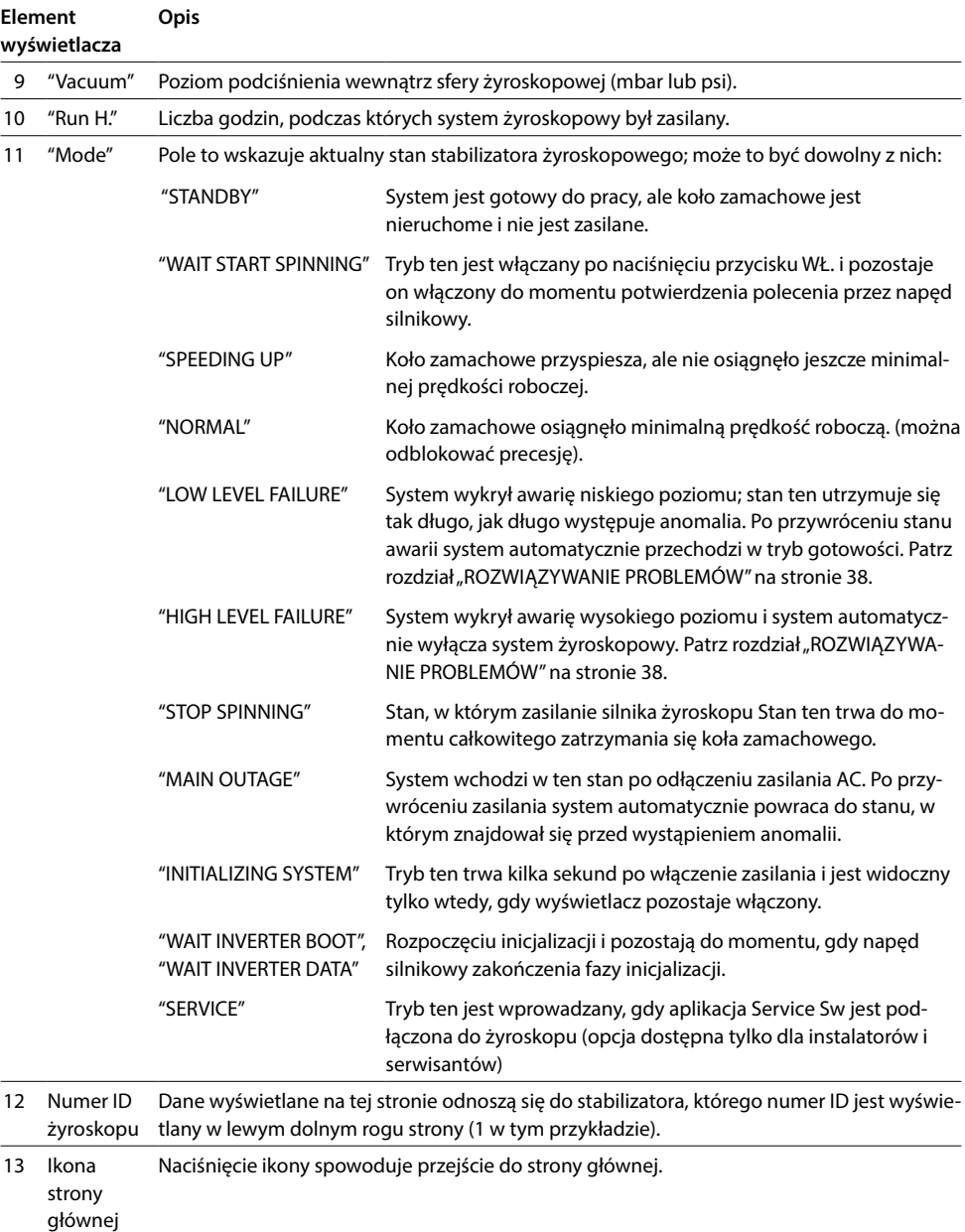

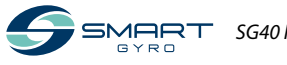

# <span id="page-29-0"></span>**Stabilizator żyroskopowy działanie**

### **Wprowadzenie**

Ta część Instrukcji Obsługi dotyczy obsługi urządzenia Smartgyro SG40.

### **Środki ostrożności**

Przed wykonaniem jakichkolwiek operacji w tym rozdziale, zapoznaj się z sekcją BEZPIECZEŃ-STWO na [stronie 3.](#page-6-1)

### **OSTRZEŻENIE**

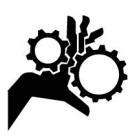

**Nie zbliżaj się do stabilizatora żyroskopowego podczas jego pracy.**

#### **UWAGA**

Jeśli podczas pracy stabilizatora żyroskopowego wystąpi jakaś anomalia, zidentyfikuj jej przyczynę i usuń problem. W zależności od tego, co jest nieprawidłowe, przerwij pracę stabilizatora żyroskopowego.

Przed uruchomieniem stabilizatora żyroskopowego należy otworzyć wlot/wylot wody morskiej pompy wody morskiej. Po zakończeniu pracy należy zamknąć wlot/wylot wody morskiej.

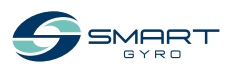

### <span id="page-30-0"></span>**Uruchomienie i stabilizacja stabilizatora żyroskopowego**

- 1. Upewnić się, że do systemu żyroskopu podłączone są linie zasilania AC i DC.
- 2. Włącz wyłączniki ochronne na liniach zasilających DC i AC. Może się zdarzyć, że jeśli zasilanie DC zostanie włączone przed zasilaniem AC, system wykryje błąd braku zasilania AC. Znika on jednak, gdy tylko zostanie doprowadzone zasilanie AC.

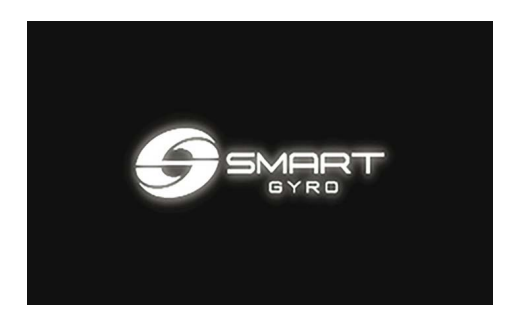

**Rysunek 1**

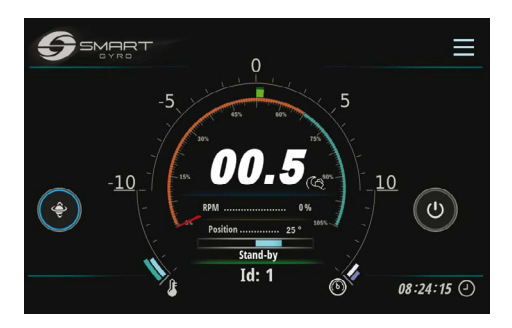

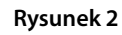

Uwaga:

- Po włączeniu zasilania wyświetlacza kontrolnego pojawi się ekran powitalny (Rysunek 1); po około 40 sekundach na ekranie zostanie wyświetlona strona główna (Rysunek 2).
- Wykrycie nieprawidłowości jest sygnalizowane obecnością czerwonej ikony w lewym dolnym rogu (patrz Rysunek 3)

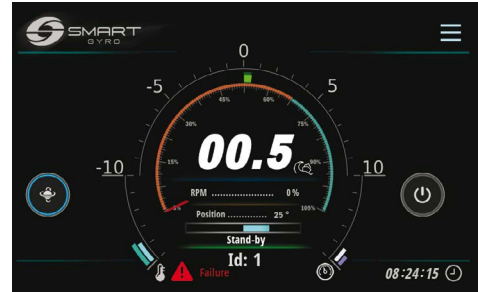

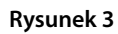

- Informacje o wyświetlanych komunikatach anomalii i sposobach postępowania z nimi można znaleźć w rozdziale "ROZWIĄZYWA-NIE PROBLEMÓW" na [stronie 38.](#page-41-1)

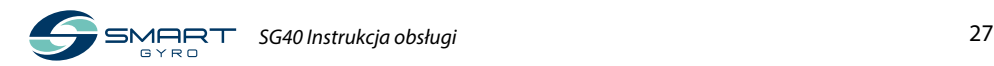

3. Naciśnij ikonę Power (WŁ/WYŁ) (rysunek 4, (1)), aby włączyć zasilanie jednostki żyroskopowej.

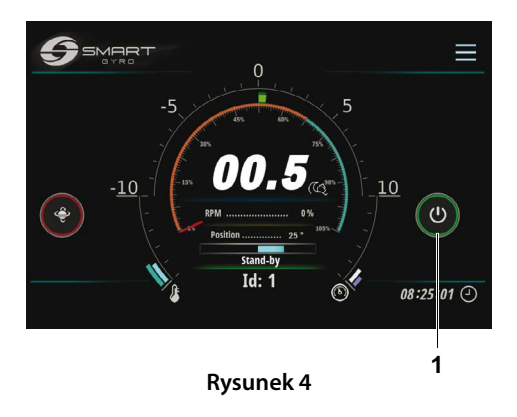

Uwaga:

- Kiedy zasilanie jednostki żyroskopowej jest włączone, koło wokół ikony WŁ/WYŁ zmienia kolor na zielony.
- Gdy jednostka żyroskopowa jest zasilana, koło zamachowe zacznie przyspieszać, znacznik wskazania prędkości będzie przesuwał się wzdłuż tarczy na stronie głównej, a rzeczywista wartość prędkości będzie wyrażona jako procent pełnej prędkości i będzie wzrastać w miarę upływu czasu. Szczegółowe informacje dotyczące wyświetlacza znajdują się w części "Strona główna" na stronie 14.
- Jeżeli z jakiegoś powodu nie jest możliwe włączenie jednostki stabilizacyjnej (na przykład z powodu anomalii "brak komunikacji" na linii CAN pomiędzy napędem silnika a płytą sterującą), koło wokół przycisku WŁ/WYŁ pozostaje szare. Sprawdź szczegóły anomalii na stronie zapisu alarmów, patrz "Strona zapisu alarmów" na stronie 22.
- Informacje o wyświetlanych komunikatach anomalii i sposobach postępowania z nimi można znaleźć w rozdziale "ROZWIAZYWA-NIE PROBLEMÓW" na [stronie 38.](#page-41-1)
- 4. Upewnij się, że działają pompy wody morskiej i glikolu.

#### Uwaga:

- Jeśli pompa wody morskiej jest podłączona do obwodu innego niż system żyroskopowy, włącz zasilanie, aby uruchomić pompę wody morskiej.
- W przypadku podłączenia pompy wody morskiej bezpośrednio do systemu żyroskopowego, system włączy pompę wody morskiej również wtedy, gdy koło zamachowe osiągnie około 300 RPM (osiągnięcie tej prędkości zajmuje około 3 minut).
- 5. Nacisnąć ikonę wyboru noc/dzień (Rysunek 5, (1)), aby wybrać żądaną prędkość pracy.

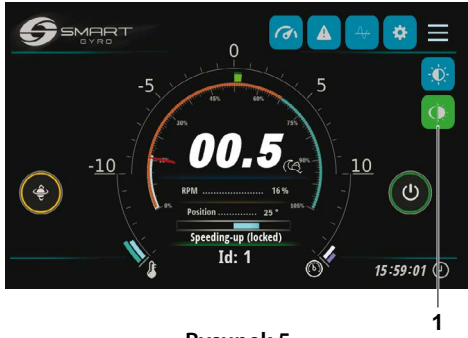

**Rysunek 5**

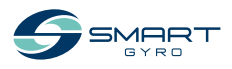

Jeśli wybrany jest tryb nocny, ikona jest niebieska; gdy w trybie dziennym, ikona jest zielona.

#### Uwaga:

Prędkość obrotowa koła zamachowego w trybie nocnym wynosi 65% prędkości obrotowej koła zamachowego w trybie dziennym.

6. Podczas przyspieszania koła zamachowego i tak długo, jak prędkość pozostaje poniżej 55% prędkości maksymalnej, precesja nie jest dozwolona, a koło wokół ikony precesji (rysunek 6, (1)) jest żółty.

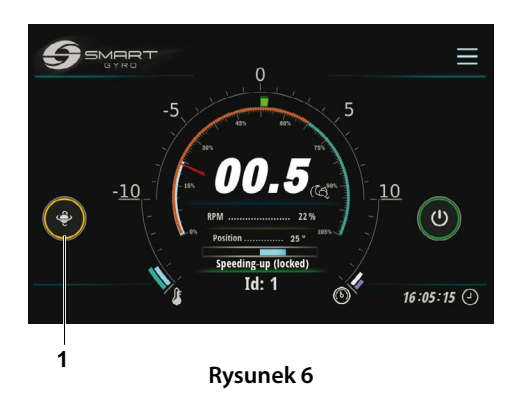

7. Po tym jak prędkość koła zamachowego przekroczy 55% prędkości maksymalnej, precesja jest dozwolona i koło wokół ikony zmienia kolor na niebieski, co wskazuje, że precesja jest odblokowana i kula może oscylować (rysunek 7, (1)).

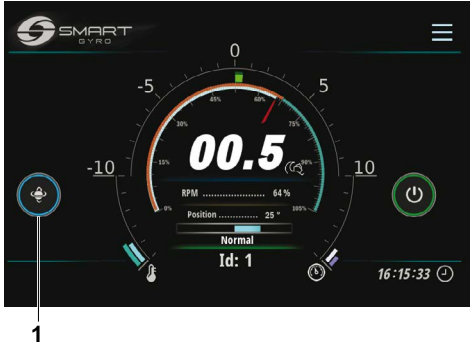

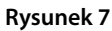

8. Aby zatrzymać precesję, naciśnij ikonę przełączania precesji. Koło wokół ikony zmienia kolor na czerwony, wskazując, że precesja jest zablokowana i kula nie może się obracać (Rysunek 8, (1)).

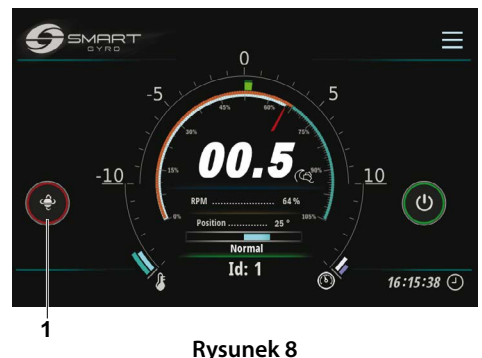

9. Naciśnij ponownie ikonę, aby zezwolić na precesję (funkcjonalność toggle).

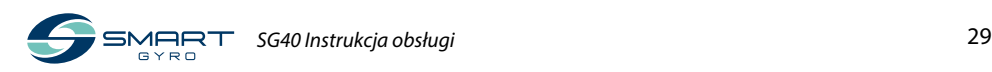

#### <span id="page-33-0"></span>Uwaga:

- Osiągnięcie 65 % prędkości maksymalnej przez koło zamachowe trwa około 25 minut.
- Po osiągnięciu przez koło zamachowe 65 % prędkości maksymalnej, osiągnie ono ustawioną prędkość w ciągu około 20 minut w trybie dziennym i około 5 minut w trybie nocnym.

#### Uwaga:

- Precesja jest zablokowana, a stabilizacja wyłączona, gdy łódź skręca z dużą prędkością przy małym promieniu skrętu. IMU ( Inercyjny Układ Pomiarowy) systemu żyroskopowego automatycznie wykrywa ten stan i aktywuje blokadę precesji; ruchy precesyjne, a w konsekwencji stabilizacja, są automatycznie przywracane, gdy nie występuje już stan dużego przyspieszenia.
- Podczas blokady precesji z uwagi na warunki dużego przyspieszenia, koło wokół ikony precesji zmienia kolor na czerwony, tak jak w przypadku celowego zatrzymania precesji.

### **Obniżanie wartości znamionowych temperatury**

Jeśli podczas normalnej pracy żyroskopu wystąpi nadmierna temperatura (w łożyskach wewnętrznych lub w Skrzynce Inwertera), system automatycznie zmniejszy moc dostarczaną do silnika, aby utrzymać temperaturę w bezpiecznych granicach; zmniejszona zostanie również prędkość koła zamachowego.

Stan ten jest sygnalizowany przez ikonę pomarańczowego termometru wyświetlaną w lewym dolnym rogu strony głównej (Rysunek 9).

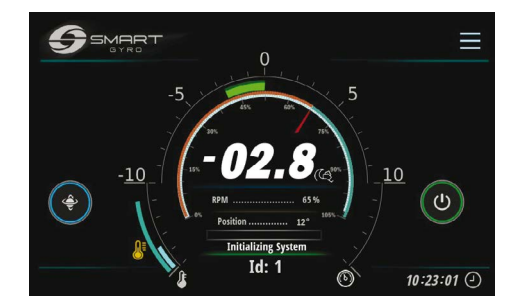

#### **Rysunek 9**

Stan ten może wystąpić na przykład w przypadku zatkania przewodów z wodą morską podłączonych do wymiennika ciepła.

Normalne warunki pracy są automatycznie przywracany po usunięciu stanu nadmiernej temperatury.

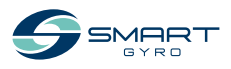

### <span id="page-34-0"></span>**Wyłączanie stabilizatora żyroskopowego**

- 1. Przejść do strony głównej.
- 2. Nacisnąć ikonę zasilania ("WŁ/WYŁ") (Rysunek 10, (1)).

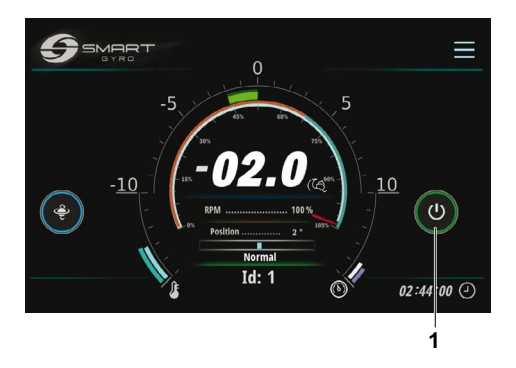

#### **Rysunek 10**

#### Uwaga:

- Koło wokół ikony zasilania (WŁ/WYŁ) zmienia kolor na szary, a koło wokół ikony przełączania blokady precesji zmienia kolor na czerwony: precesja jest zablokowana i koło zamachowe zaczyna zwalniać.
- Po naciśnięciu ikony i wyłączeniu żyroskopu, zasilanie zostaje odłączone od silnika i koło zamachowe zaczyna zwalniać; predkość koła zamachowego jest nadal pokazywana na wyświetlaczu do około 500 rpm, ale nie poniżej. Przed zbliżeniem się do żyroskopu należy odczekać co najmniej 15 minut po zniknięciu wskazania prędkości koła zamachowego.
- Jeśli koło zamachowe obracało się z pełną prędkością, to całkowite zatrzymanie zajmie około 2 godzin.

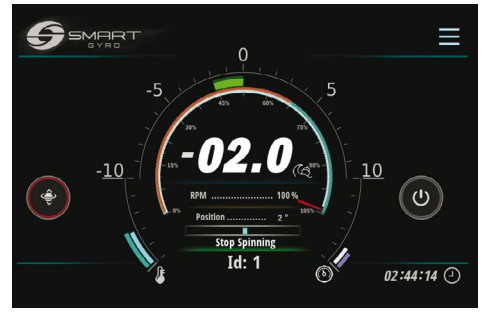

#### **Rysunek 11**

3. Upewnij się, że koło zamachowe jest całkowicie zatrzymane, wyłącz pompę wody morskiej (jeśli jest podłączona do obwodu innego niż system żyroskopowy) i wyłącz zasilanie AC i DC.

#### Uwaga:

- Jeśli pompa wody morskiej jest napędzana przez żyroskop, pozostaje zasilana tak długo, jak długo prędkość koła zamachowego jest powyżej 300RPM. Gdy prędkość spada poniżej tej wartości, pompa zostaje odłączona od zasilania. Jednak nawet poniżej tej prędkości, jeśli temperatura łożysk jest powyżej 45°C, pompa pozostanie w pracy.
- Z kolei pompa glikolowa pozostaje pod napięciem nawet przy zatrzymaniu koła zamachowego i tak długo, jak temperatura łożysk jest powyżej 45°C.

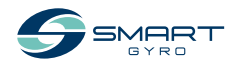

### <span id="page-35-0"></span>**Wyłączanie awaryjne**

Wyłączenie awaryjne to metoda zatrzymania obrotu koła zamachowego poprzez zmuszenie napędu silnika do odcięcia zasilania silnika za pomocą obwodu zasilającego, a nie za pomocą polecenia programowego (jak podczas normalnego wyłączenia).

Ten tryb wyłączenia może być wywołany przez operatora, na przykład w przypadku anomalii w linii komunikacyjnej z napędem silnikowym (w takich warunkach napęd silnikowy nie może odebrać żadnego polecenia zatrzymania).

Postępuj zgodnie z normalną procedurą wyłączania, z wyjątkiem sytuacji awaryjnych.

- 1. Pokaż stronę główną.
- 2. Trzymaj wciśniętą ikonę zasilania (WŁ/ WYŁ) (Rysunek 12, (1)) przez około 3 sekundy.

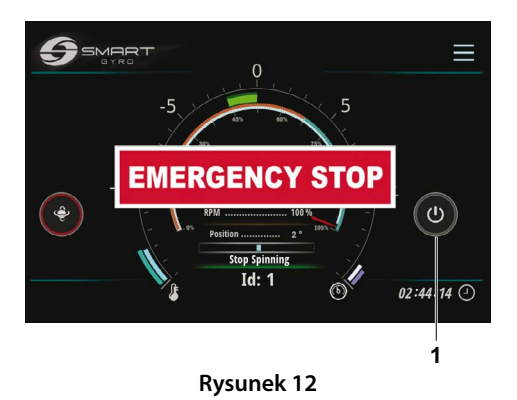

#### Uwaga:

- W przypadku wyłączenia awaryjnego na wyświetlaczu miga okienko "EMERGENCY STOP" (Rysunek 12).
- Podczas wyłączania awaryjnego wskazanie prędkości nie jest wyświetlane, ponieważ zasilanie silnika jest odcięte.
- Jeśli koło zamachowe pracowało z najwyższą prędkością, całkowite zatrzymanie zajmie około 2 godzin.
- Aby skasować etykiete EMERGENCY STOP, wracając do normalnego ekranu strony głównej, naciśnij baner "EMERGENCY STOP" na środku ekranu.
- Aby uruchomić system ponownie nacisnąć ikonę zasilania ("WŁ/WYŁ")

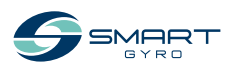

# <span id="page-36-0"></span>**Okresowa konserwacja**

### **Wprowadzenie**

W celu zapewnienia najlepszych osiągów i prawidłowej funkcjonalności stabilizatora żyroskopowego bardzo ważne jest wykonywanie wymaganych czynności konserwacyjnych.

Stabilizator żyroskopowy jest skomplikowanym urządzeniem, składającym się z różnych podzespołów (mechanicznych/elektrycznych/ hydraulicznych), które pracują w środowisku potencjalnie korozyjnym (zasolone, wilgotne i gorące pomieszczenia, takie jak maszynownie).

Z tego powodu, aby w jak największym stopniu uniknąć skutków korozji, należy jak najczęściej usuwać osady soli na powierzchniach zespołów żyroskopowych, ewentualnie przecierając je wodą z łagodnym mydłem i spłukując.

W tej części instrukcji opisane są szczegóły dotyczące konserwacji oraz częstotliwość konserwacji.

### **Środki ostrożności**

Przed wykonaniem jakichkolwiek procedur konserwacyjnych w tym rozdziale należy przeczytać poniższe informacje dotyczące bezpieczeństwa oraz zapoznać się z rozdziałem BEZ-PIECZEŃSTWO na [stronie 3](#page-6-1).

### **OSTRZEŻENIE**

#### **Niebezpieczeństwo zgniecenia**

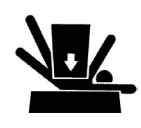

**Jeśli jednostka żyroskopowa musi zostać zetransportowana do naprawy, poproś o pomoc przy wyjęcie jej z łodzi za pomocą dźwigu.**

**Uchwyty do podnoszenia zostały zaprojektowane wyłącznie do podnoszenia ciężaru jednostki żyroskopowej. Podczas podnoszenia jednostki żyroskopowej zawsze korzystaj z uchwytów do podnoszenia.**

**Zawsze używaj urządzeń podnoszących o udźwigu wystarczającym do podniesienia jednostki żyroskopowej.**

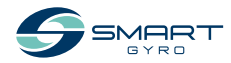

### **OSTRZEŻENIE**

### <span id="page-37-0"></span>**Niebezpieczeństwo związane z narzędziami**

**Przed przystąpieniem do pracy należy zawsze usunąć z obszaru pracy wszelkie narzędzia używane podczas konserwacji.**

#### **UWAGA**

Każda część, która w wyniku kontroli zostanie uznana za wadliwą lub której zmierzona wartość nie odpowiada normie lub limitowi, musi zostać wymieniona.

Modyfikacje mogą pogorszyć bezpieczeństwo i charakterystyki pracy stabilizatora żyroskopowego oraz skrócić jego żywotność. Wszelkie modyfikacje stabilizatora żyroskopowego mogą spowodować utratę jego gwarancji. Upewnij się, że używasz oryginalnych części zamiennych Smartgyro.

### **Środki ostrożności**

### **Znaczenie okresowej konserwacji**

Okresowa konserwacja zapobiega nieoczekiwanym przestojom, zmniejsza liczbę wypadków spowodowanych słabą wydajnością maszyny i pomaga przedłużyć żywotność stabilizatora żyroskopowego.

### **Prowadzenie dziennika godzin pracy i codziennych kontroli**

Należy prowadzić rejestr godzin pracy każdego dnia oraz rejestr wykonywanych codziennie przeglądów. Należy również odnotować datę, rodzaj naprawy i części użytych do obsługi pomiędzy okresowymi przeglądami technicznymi. Przeglądy okresowe przeprowadza się co 300, 500, 1000 i 2000 godzin. Niewykonywanie okresowych przeglądów skróci żywotność stabilizatora żyroskopowego.

### **UWAGA**

Niewykonanie okresowej konserwacji skróci żywotność stabilizatora żyroskopowego i może spowodować utratę gwarancji.

### **Części zamienne Smartgyro**

Smartgyro zaleca używanie oryginalnych części Smartgyro w przypadku konieczności ich wymiany. Oryginalne części zamienne pomagają zapewnić długą żywotność stabilizatora żyroskopowego.

### **Wymagane narzędzia**

Przed rozpoczęciem jakiejkolwiek procedury okresowej konserwacji, upewnij się, że posiadasz narzędzia potrzebne do wykonania wszystkich wymaganych zadań.

### **Skonsultuj się z Autoryzowanym Dealerem lub Dystrybutorem Smartgyro w celu uzyskania pomocy**

Nasi profesjonalni technicy serwisowi posiadają wiedzę i umiejętności, aby pomóc Ci w każdej procedurze związanej z konserwacją lub serwisem, w której potrzebujesz pomocy.

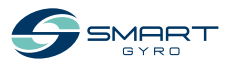

## <span id="page-38-0"></span>**Harmonogram okresowych przeglądów**

Okresowa konserwacja jest ważna dla utrzymania stabilizatora żyroskopowego w dobrym stanie eksploatacyjnym. Poniżej przedstawiono zestawienie czynności konserwacyjnych w podziale na okresy konserwacji. Częstotliwość okresowych przeglądów zależy od warunków użytkowania i środowiska i jest trudna do jednoznacznego ustalenia. Poniższe informacje powinny być traktowane jedynie jako ogólne wytyczne.

#### **UWAGA**

Należy opracować plan okresowej konserwacji i wykonywać wymaganą konserwację okresową w podanych odstępach czasu. Nieprzestrzeganie tych wytycznych pogorszy bezpieczeństwo i parametry pracy stabilizatora żyroskopowego, skróci jego żywotność i może mieć wpływ na ochronę gwarancyjną stabilizatora żyroskopowego.

Jeśli w oparciu o wyniki kontroli wymagane są naprawy i/lub wymiana części, prosimy o kontakt z autoryzowanym dealerem lub dystrybutorem Smartgyro.

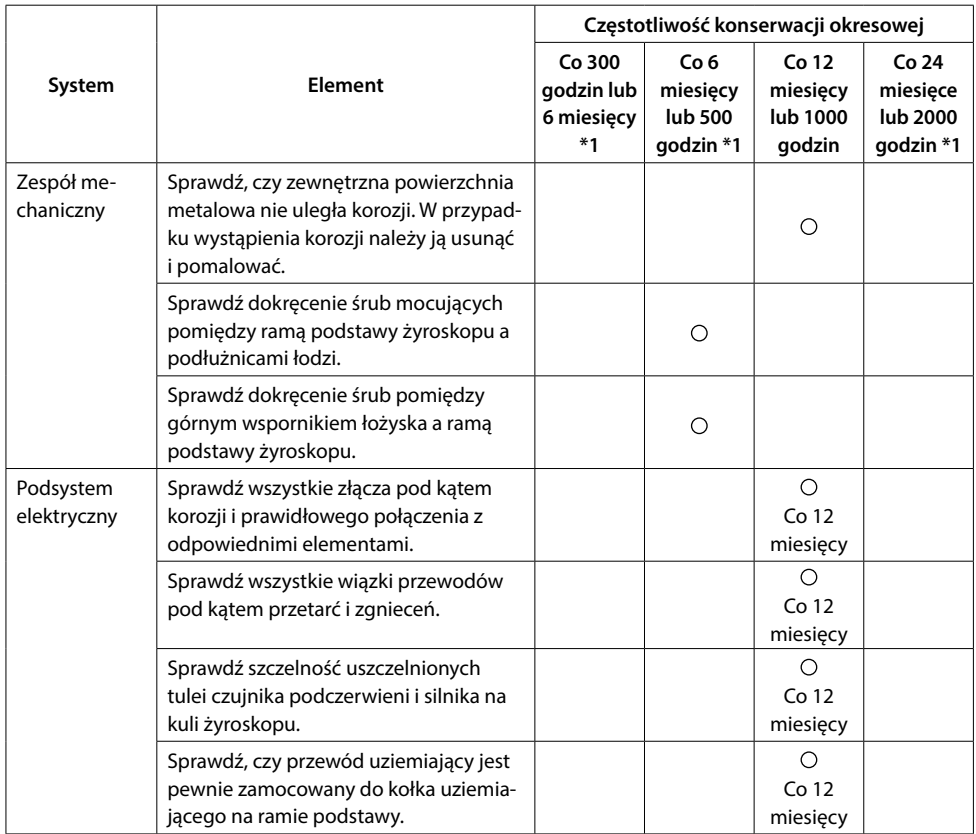

#### $O =$  Obsługa serwisowa

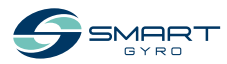

\*1. W zależności od tego, co nastąpi wcześniej

#### KONSERWACJA OKRESOWA

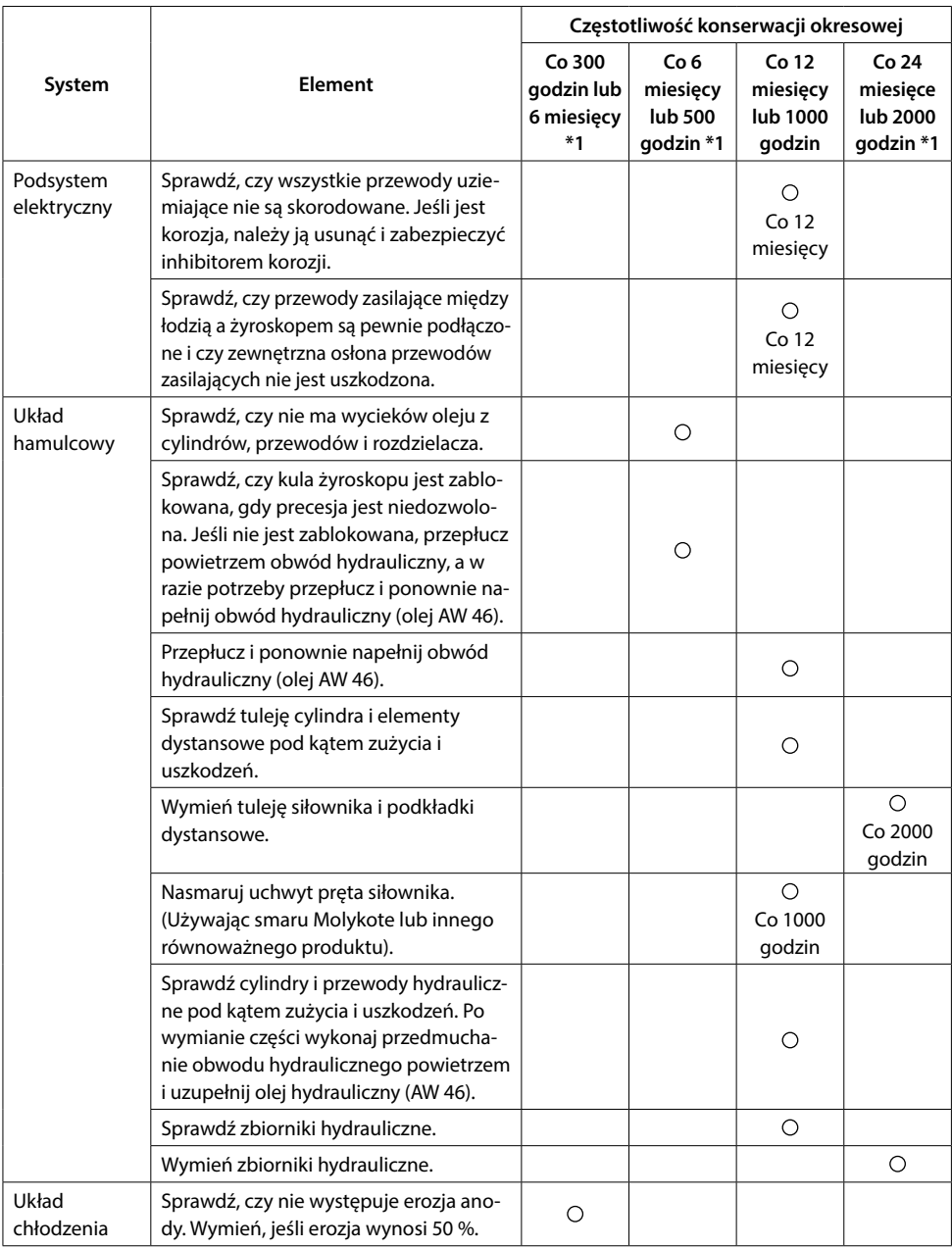

\*1. W zależności od tego, co nastąpi wcześniej

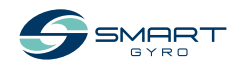

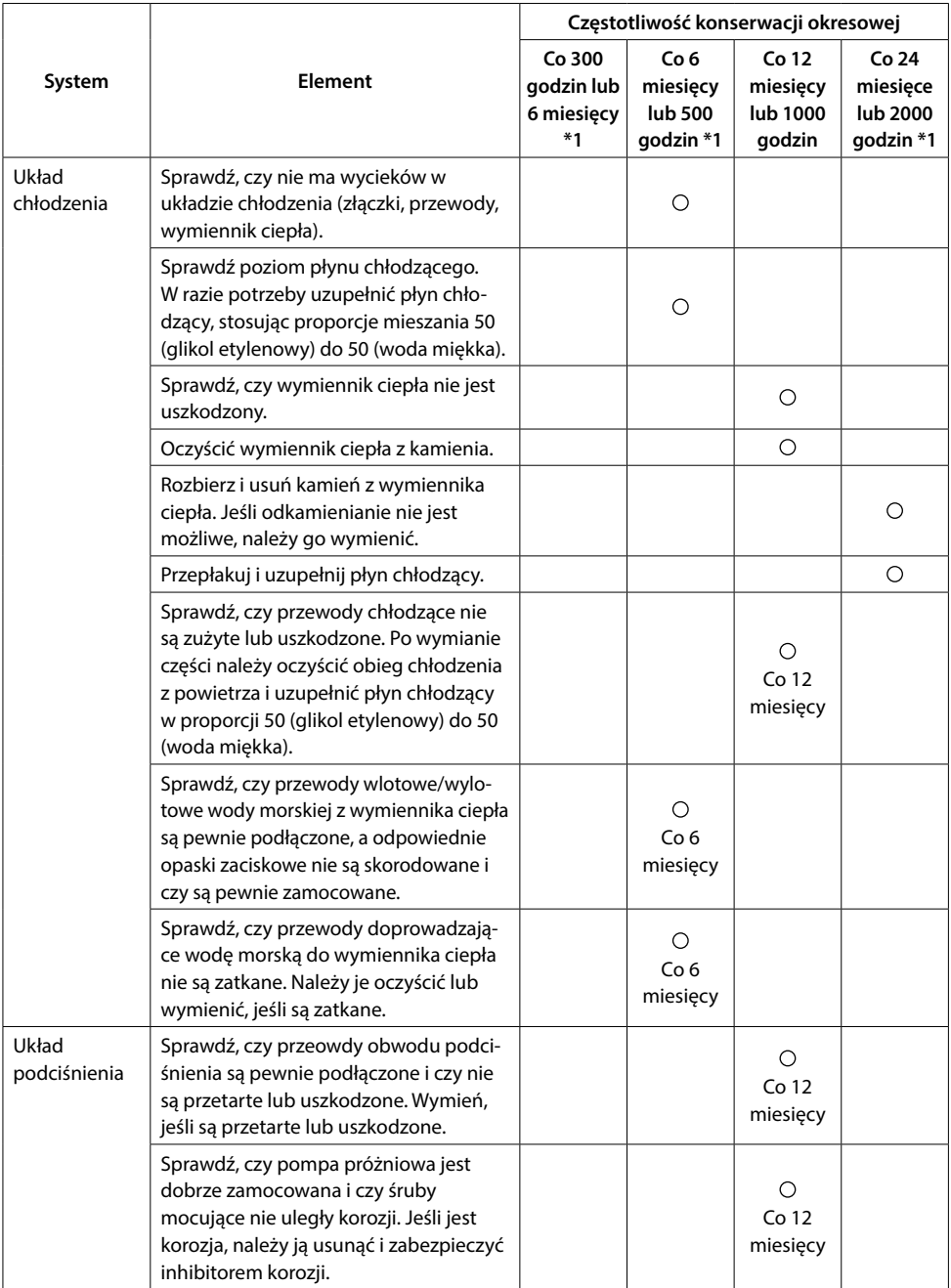

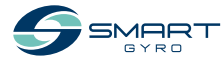

\*1. W zależności od tego, co nastąpi wcześniej

# <span id="page-41-1"></span><span id="page-41-0"></span>**Rozwiązywanie problemów**

### **Środki ostrożności**

Przed wykonaniem jakichkolwiek procedur rozwiązywania problemów w tym rozdziale należy zapoznać się z częścią BEZPIECZEŃSTWO na [stronie 3](#page-6-1).

### **Informacje o rozwiązywaniu problemów**

Kontrola pod kątem uszkodzeń, naprawa i wymiana wymagają specjalistycznej wiedzy. Jeśli nie posiadasz specjalistycznej wiedzy, skontaktuj się z autoryzowanym sprzedawcą lub dystrybutorem Smartgyro.

Dostarcz autoryzowanemu dealerowi lub dystrybutorowi Smartgyro następujące informacje:

- Nazwa modelu i numer seryjny Twojego stabilizatora żyroskopowego
- Całkowita liczba godzin pracy
- Wyświetlany zapis alarmów (jeśli zapis alarmów został wykryty)
- Status anomalii (status stabilizatora żyroskopowego)

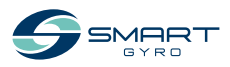

### <span id="page-42-0"></span>**Anomalia systemu żyroskopowego**

Istnieją dwa rodzaje anomalii systemu żyroskopowego: anomalie niskiego poziomu i anomalie wysokiego poziomu.

Wszystkie one są prezentowane i traktowane w ten sam sposób na stronie Zapisu alarmów.

W przypadku wystapienia anomalii niskiego poziomu, system żyroskopowy będzie kontynuował pracę, natomiast w przypadku wystąpienia anomalii wysokiego poziomu, zablokuje precesję i zatrzyma silnik. Ponadto na stronie głównej migają ikony alertów (Rysunek 1, (1)), które informują o wystąpieniu anomalii wysokiego poziomu.

Ikony alertów znikają automatycznie po usunięciu anomalii.

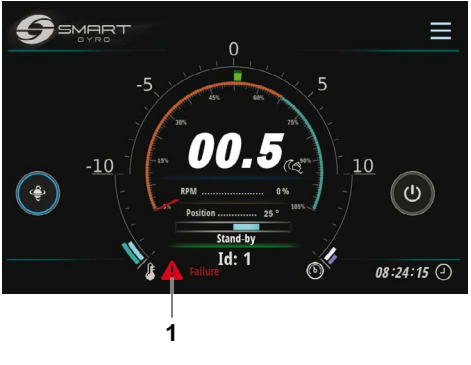

**Rysunek 1**

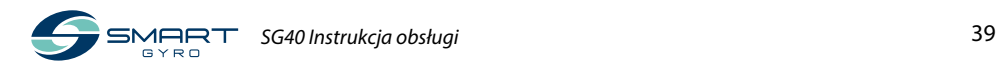

### <span id="page-43-0"></span>**Schemat rozwiązywania problemów**

Poniższa tabela zawiera podsumowanie działań, które można podjąć po wystąpieniu anomalii w systemie żyroskopowym.

- \*1. Po przywróceniu zasilania prądem stałym, system automatycznie powraca do stanu gotowości. W związku z tym, aby wznowić normalne działanie, należy nacisnąć ikonę zasilania (WŁ/WYŁ).
- \*2. Precesja jest dozwolona, dopóki prędkość koła zamachowego pozostaje powyżej 55% pełnej prędkości.

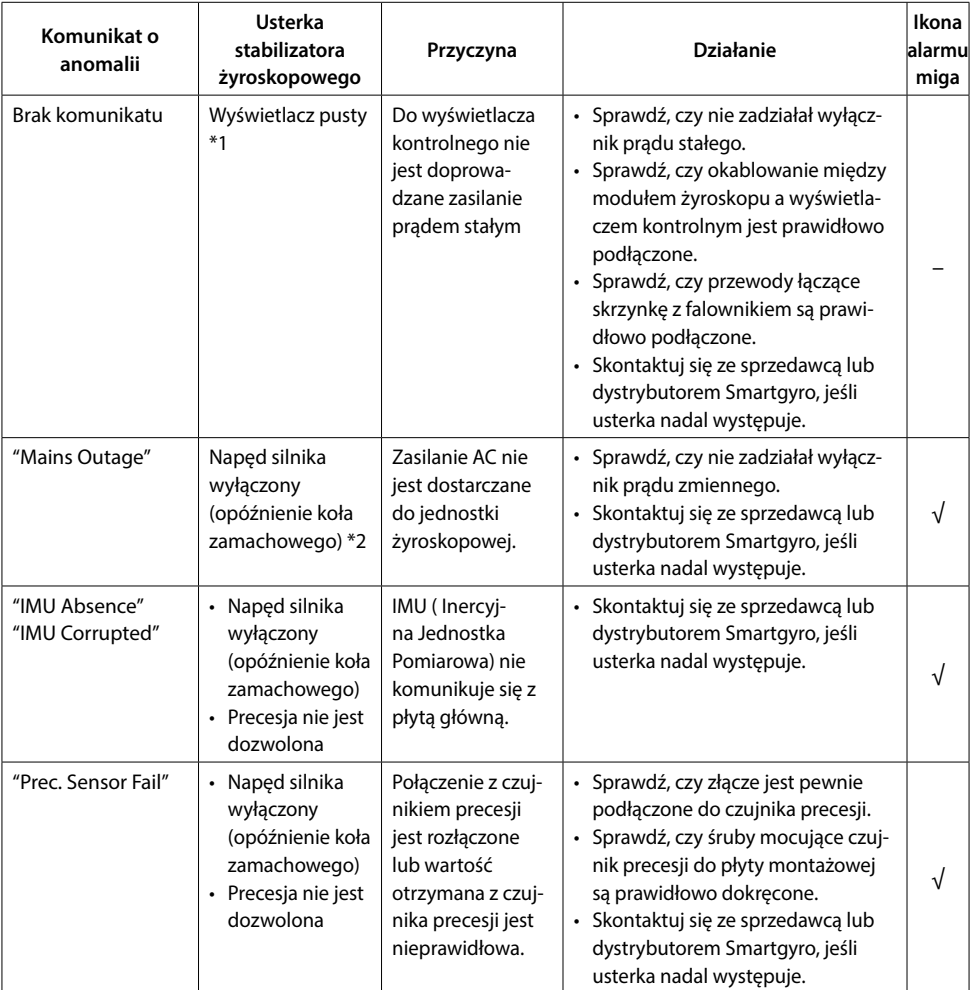

 $\sqrt{\ }$  = Na stronie głównej migają ikony alertów.  $\qquad -$  = Ikony alertów nie są wyświetlane.

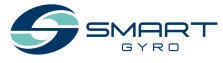

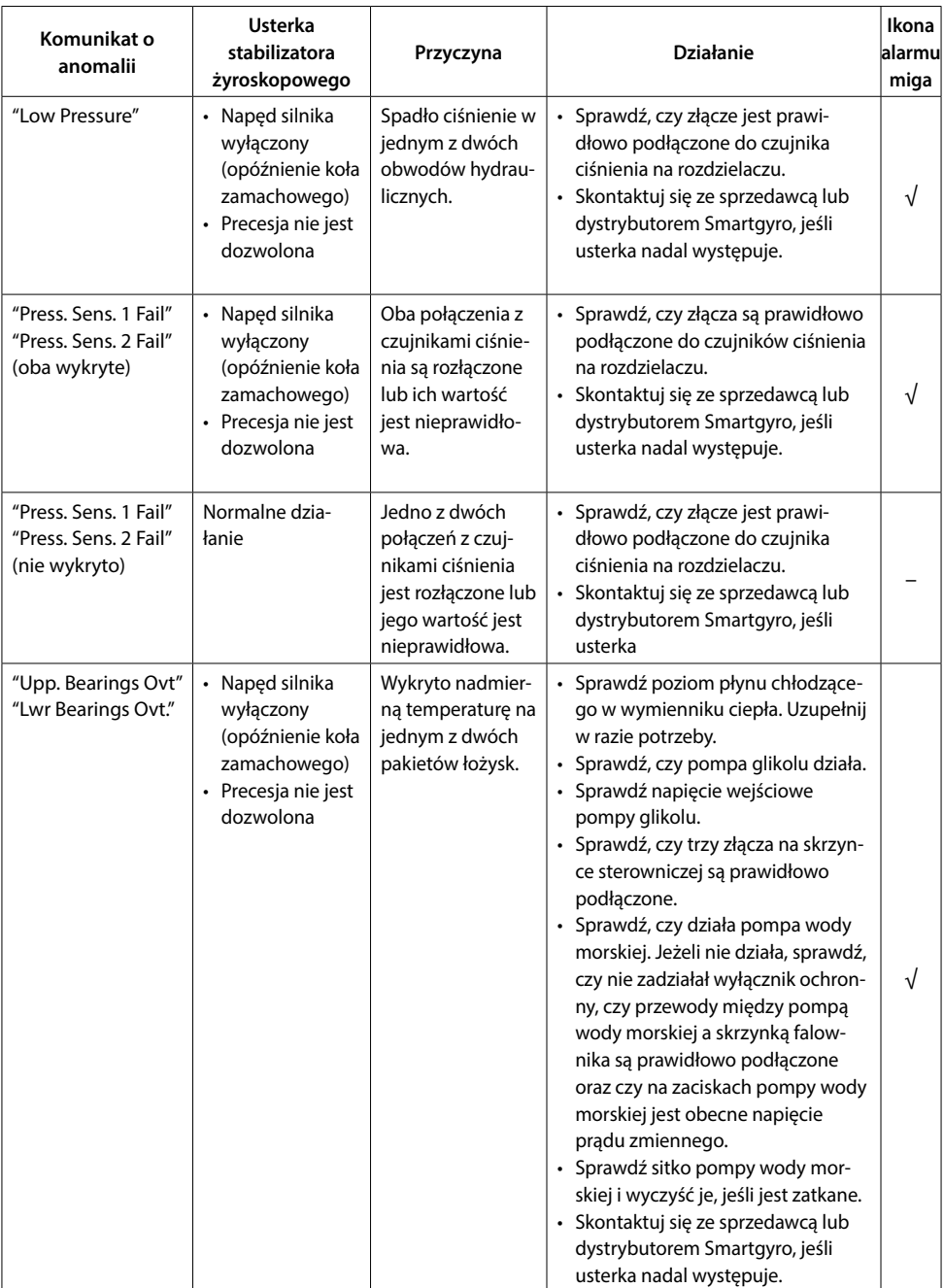

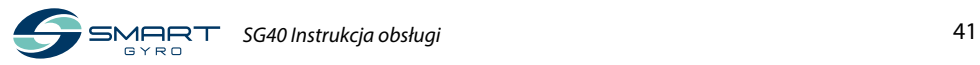

#### ROZWIĄZYWANIE PROBLEMÓW

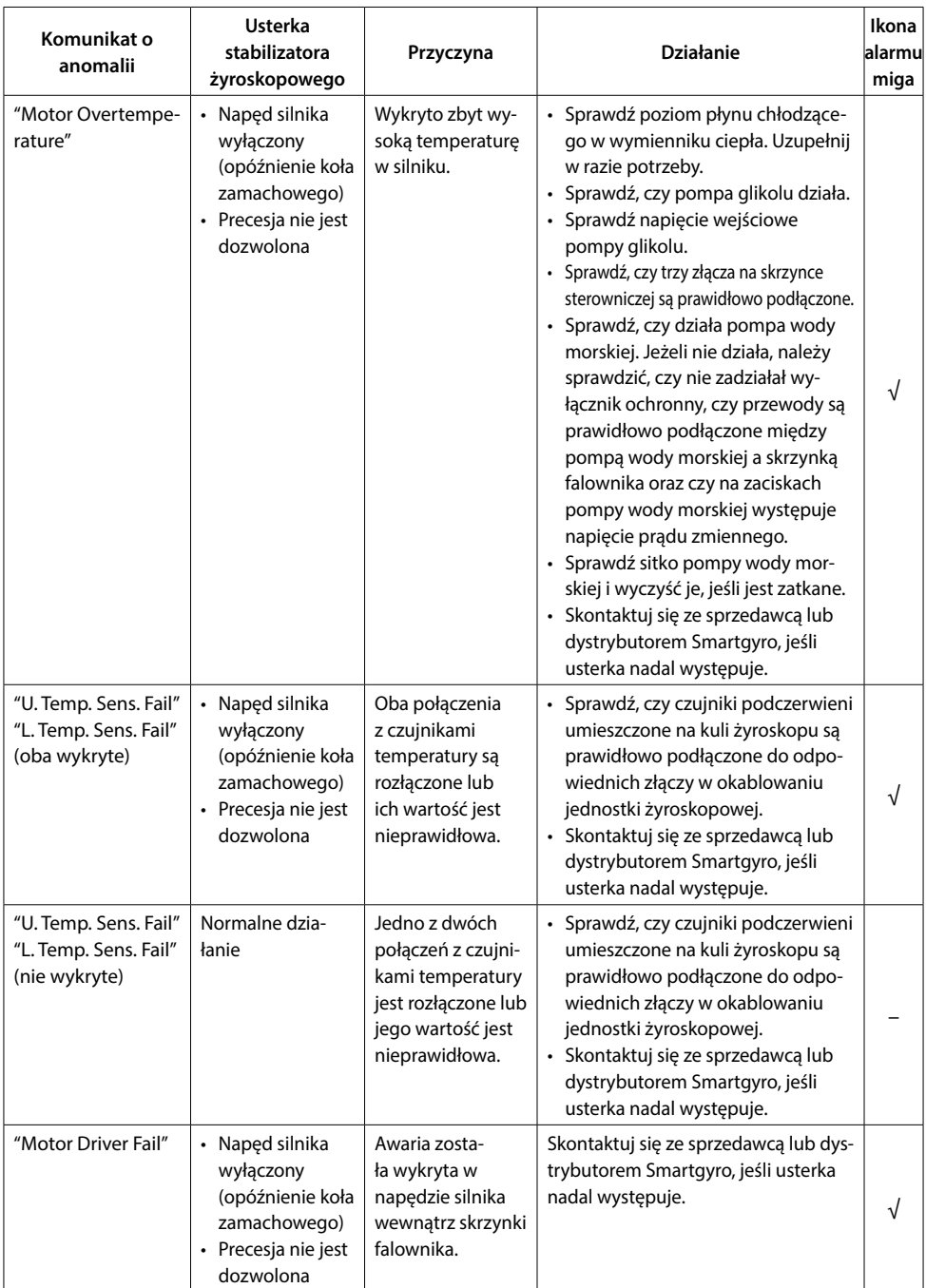

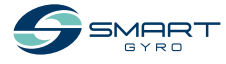

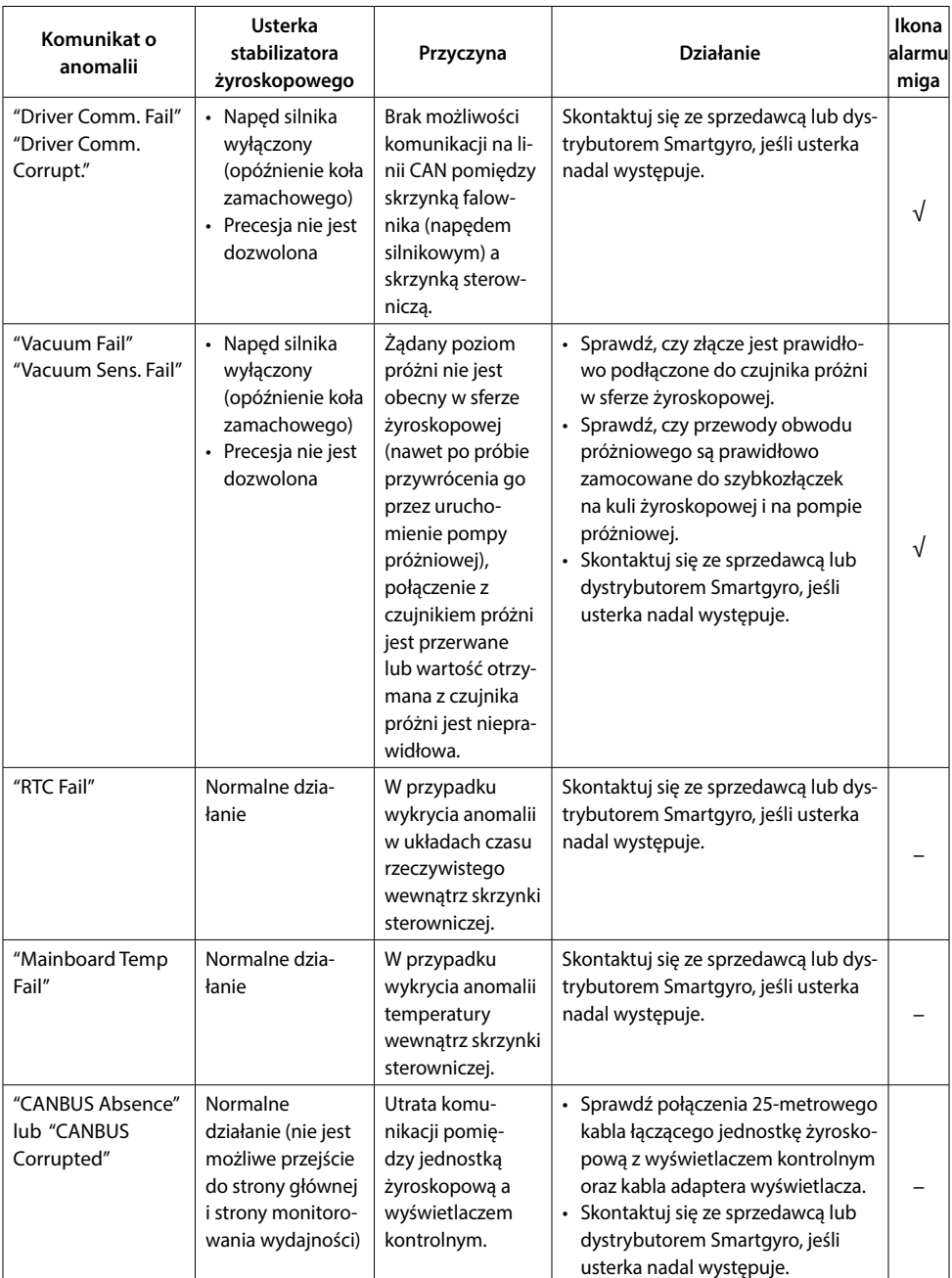

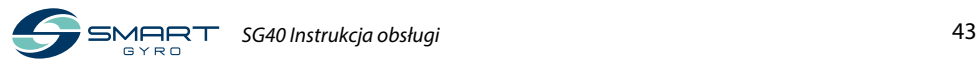

### ROZWIĄZYWANIE PROBLEMÓW

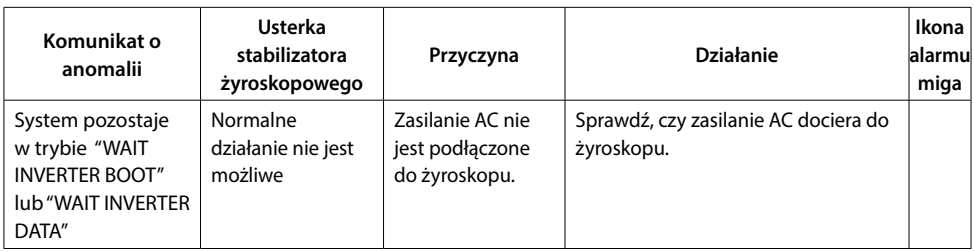

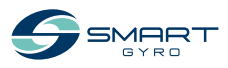

# <span id="page-48-0"></span>**Dane techniczne**

### **Wprowadzenie**

Dane techniczne mogą ulec zmianie bez wcześniejszego powiadomienia.

### **Charakterystyka techniczna SG40**

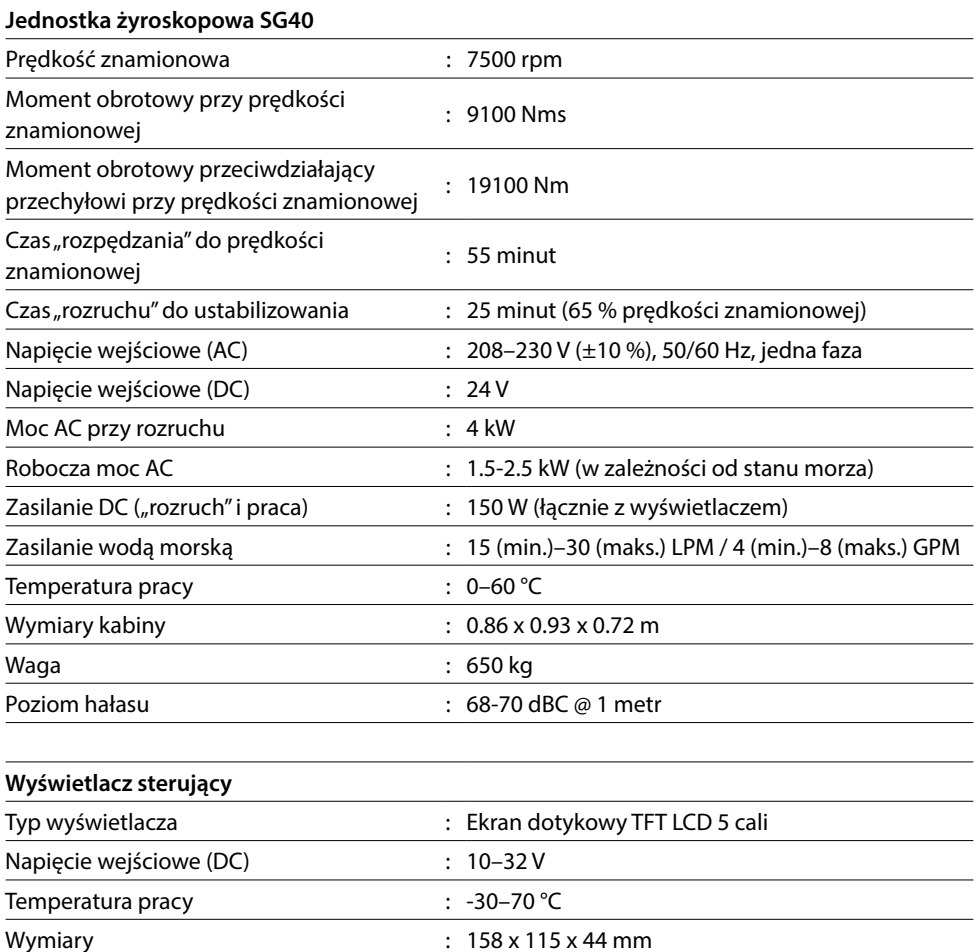

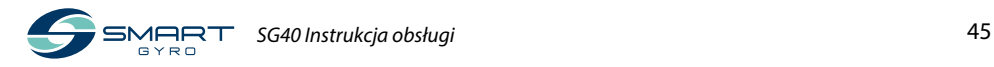

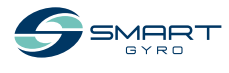

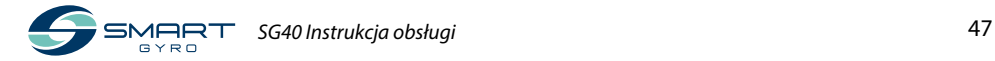

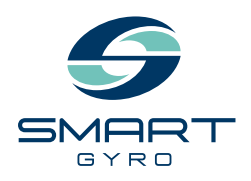

### **Smartgyro s.r.l.** Via Privata O.T.O. 11 - 19136 La Spezia ITALY Phone: +39 (0) 187 1859146 www.smartgyro.com

Wersja 2.0: Sierpień 2022